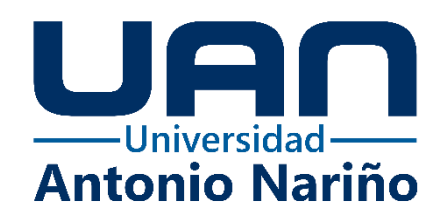

**Aplicación web para la búsqueda centralizada de casas y apartamentos** 

**en las principales ciudades del país.**

 **House Finder**

**Luisa Fernanda Aldana Gallo** 

10892314888

**Edwin Alexander Bohórquez Gamba**

10892316049

**Universidad Antonio Nariño**

Programa Especialización en Ingeniería de Software

Facultad de Sistemas

Bogotá, Colombia

2023

## **Aplicación web para la búsqueda centralizada de casas y apartamentos**

**en las principales ciudades del país.**

**House Finder** 

**Luisa Fernanda Aldana Gallo** 

## **Edwin Alexander Bohórquez Gamba**

Proyecto de grado presentado como requisito parcial para optar al título de: **Especialista en Ingeniería de Software**

> Director (a): Dianalin Neme Prada

## **Universidad Antonio Nariño**

Programa Especialización en Ingeniería de Software

Facultad de Sistemas

Bogotá, Colombia

2023

# **NOTA DE ACEPTACIÓN**

El trabajo de grado titulado

\_\_\_\_\_\_\_\_\_\_\_\_\_\_\_\_\_\_\_\_\_\_\_\_\_\_\_\_\_\_\_\_\_\_\_\_\_, Cumple con

los requisitos para optar

Al título de \_\_\_\_\_\_\_\_\_\_\_\_\_\_\_\_\_\_\_\_\_\_\_\_\_\_\_\_\_\_\_\_.

Firma del Tutor

Firma Jurado

Firma Jurado

Bogotá, 09 de noviembre de 2023.

# Tabla de contenido

<span id="page-3-0"></span>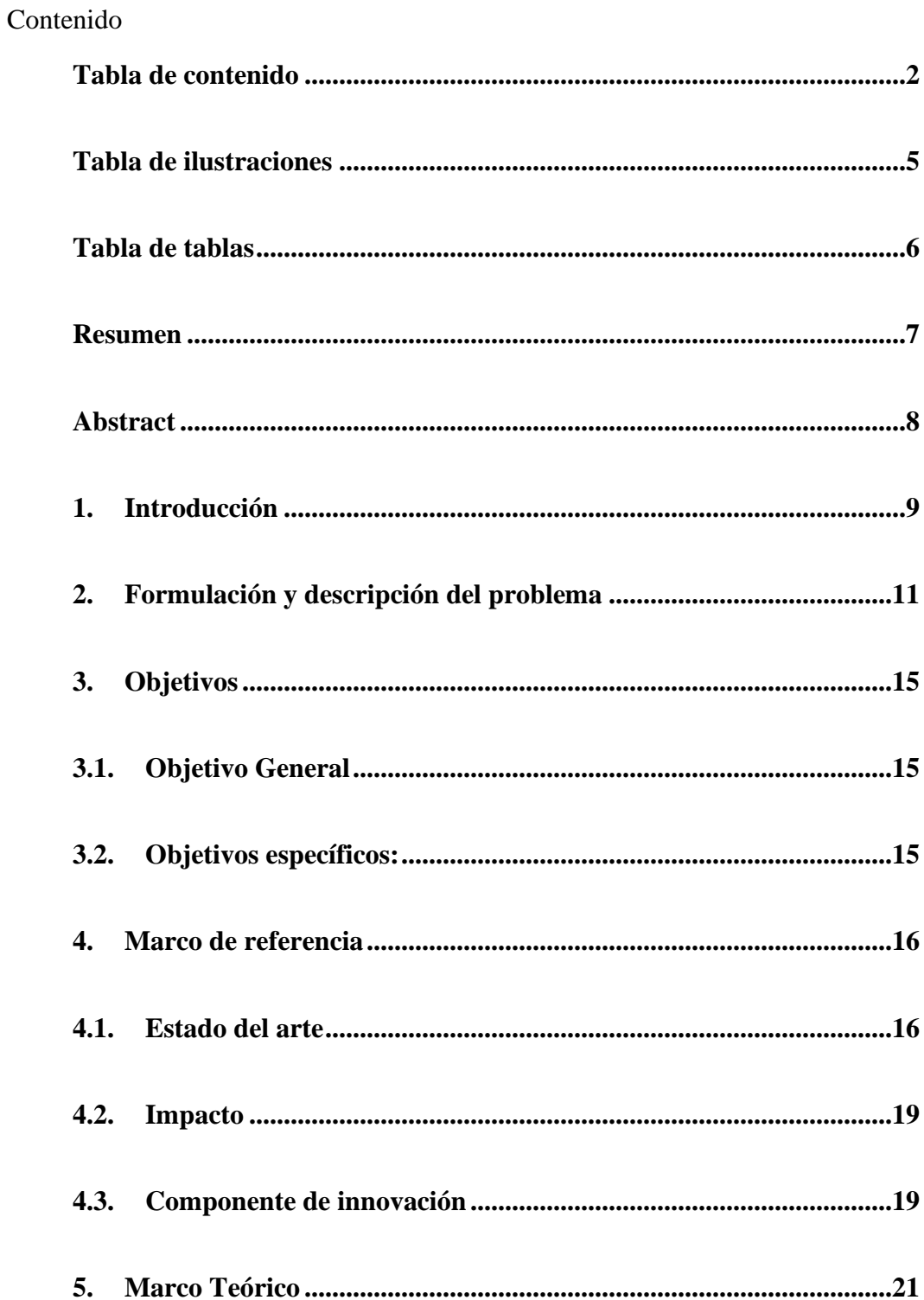

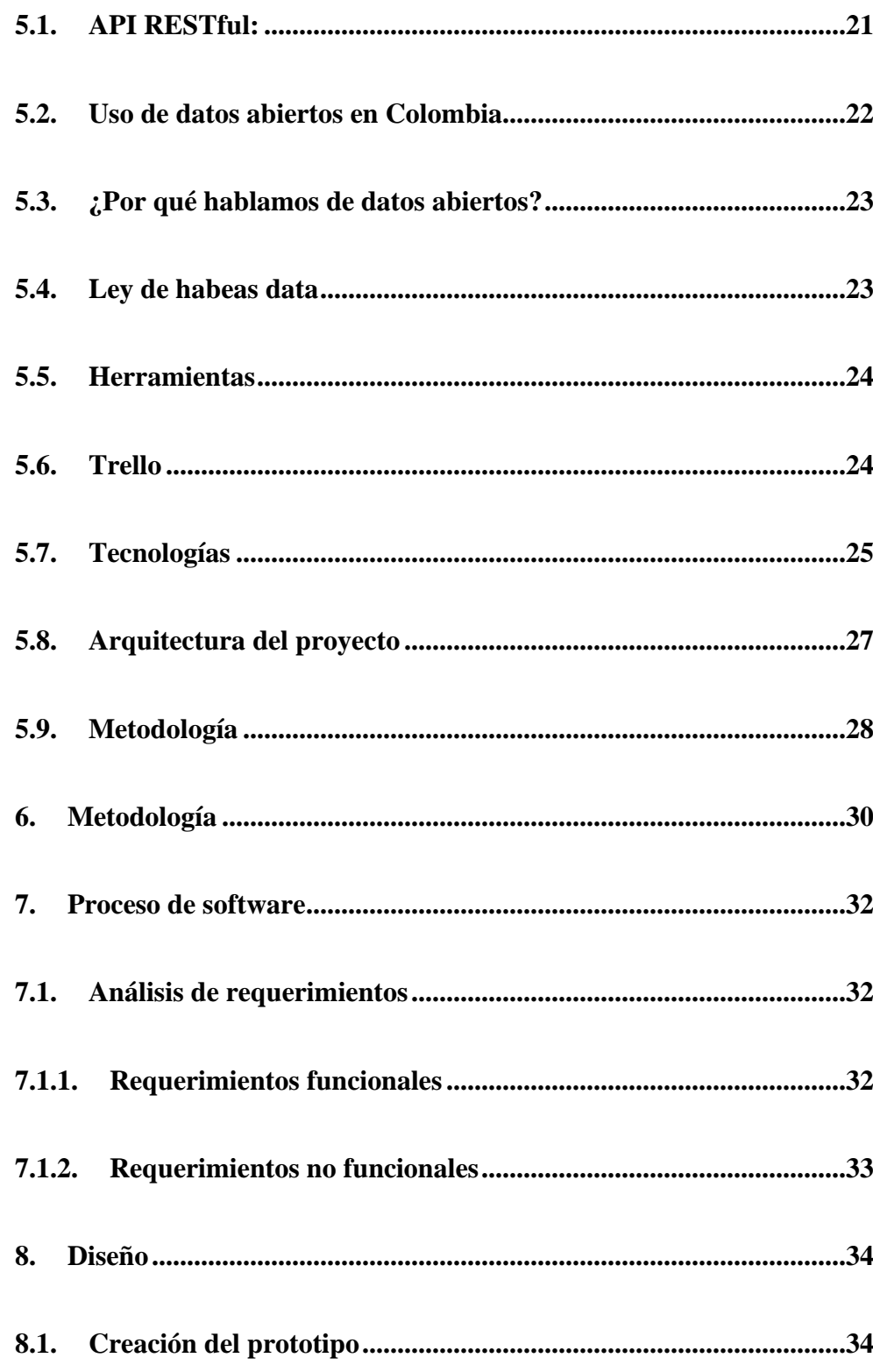

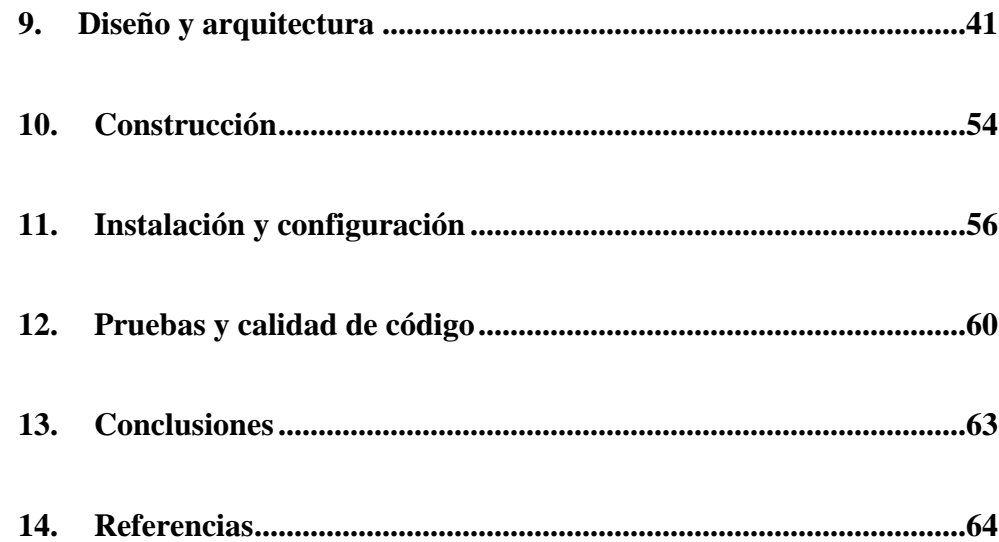

# Tabla de ilustraciones

<span id="page-6-0"></span>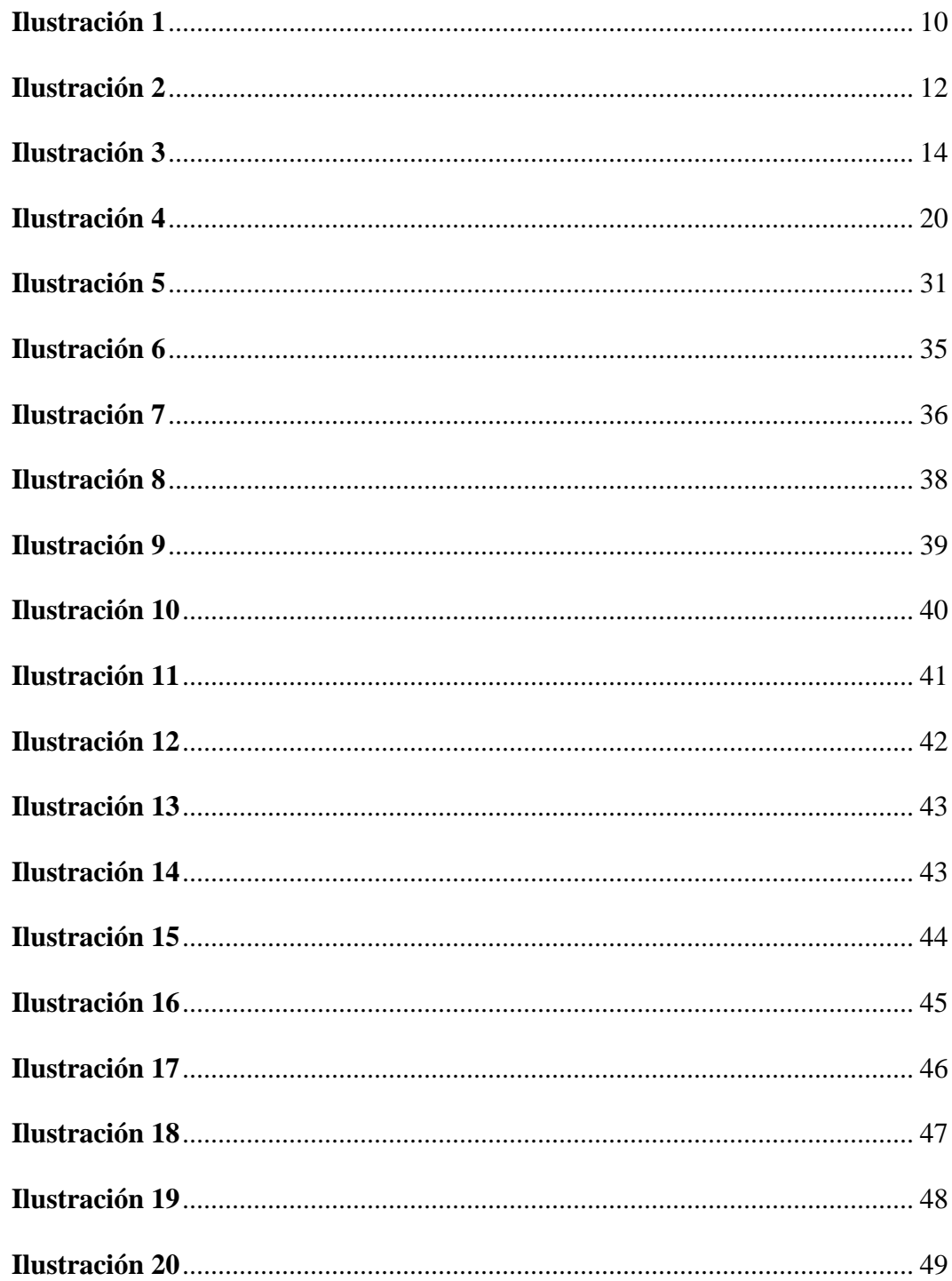

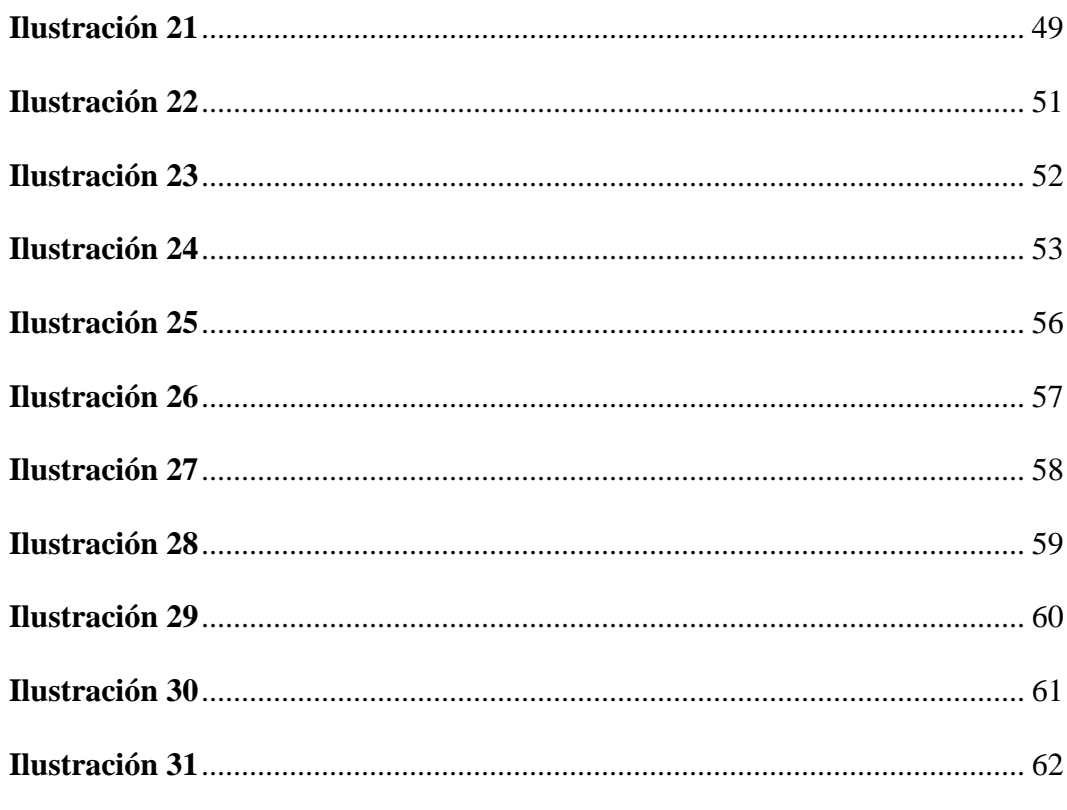

# <span id="page-7-0"></span>Tabla de tablas

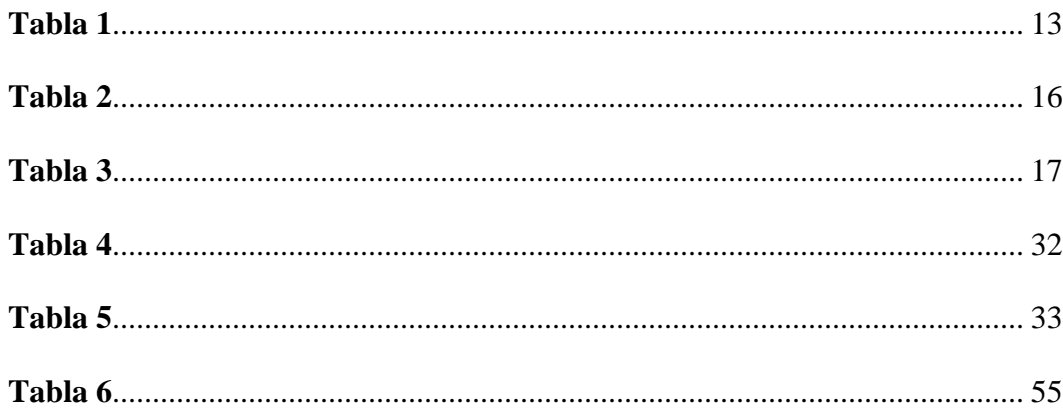

#### **Resumen**

<span id="page-8-0"></span>El presente documento presenta el proyecto "House Finder" para la especialización en ingeniería de software de la Universidad Antonio Nariño que tiene por objetivo centralizar la búsqueda de inmuebles en las principales ciudades de Colombia a través de un aplicativo web, diseñado para personas interesadas en compra venta o arriendo de inmuebles.

El proyecto se desarrolló bajo la metodología Kanban, la cual permite conocer el estado general del trabajo que se tiene que realizar, así como la prioridad de las tareas. Se implementó en lenguaje de programación Java para el desarrollo de backend y para todo lo referente con el frontend se desarrolló en el framework Angular.

#### **Abstract**

<span id="page-9-0"></span>The present document details the "House Finder" project for the specialization in software engineering at the Universidad Antonio Nariño, which aims to centralize the search for real estate in the main cities of Colombia through a web application, designed for people interested in buying, selling, or renting real estate.

The project was developed using the Kanban methodology, which allows for tracking the overall status of work to be done, as well as the priority of tasks. It was implemented in the Java programming language for backend development, and the frontend was developed using the Angular framework.

#### **1. Introducción**

<span id="page-10-0"></span>Cuando una persona va a comprar una casa se ve en la necesidad de ir a diferentes inmobiliarias y recibir asesoría de agentes para la compra del inmueble o como segunda opción el usuario tiene las plataformas virtuales de finca raíz que disponen de mucha información para que esta pueda ser consultada. Cualquiera de estas opciones se puede convertir en un proceso agotador para el usuario ya que él debe invertir mucho tiempo en buscar fuentes confiables y actualizadas, filtrar por diferentes parámetros, clasificar mucha información, guardar ofertas en las diferentes aplicaciones, llevar un registro manual, realizar una comparación entre las opciones guardadas, visitar diferentes casas y muchas veces ver ofertas que al final no cumplen con sus expectativas.

Por este motivo se diseñó House Finder, un aplicativo web que permitirá a los usuarios visualizar las mejores ofertas inmobiliarias en un solo lugar. Su funcionamiento se basa en unos parámetros de búsqueda que la aplicación recibirá y se encargará de validarlos en 3 de las principales páginas de venta de casas, dando como resultado las mejores opciones de inversión inmobiliaria. Con ello el usuario ahorrará tiempo en su búsqueda y tendrá toda la información en un solo lugar para poderla comparar fácilmente.

<span id="page-11-0"></span>*Usuario pensando en buscar casa*

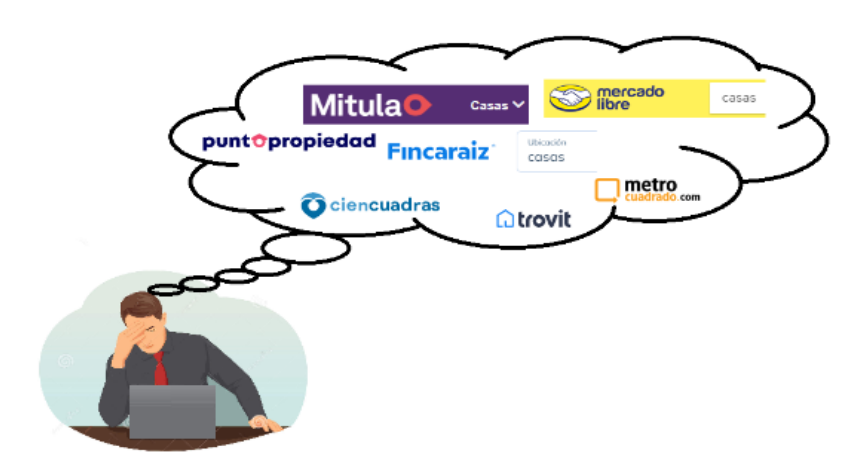

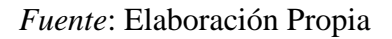

*Nota*: La imagen representa a un usuario pensando en buscar una casa en las principales plataformas inmobiliarias.

#### **2. Formulación y descripción del problema**

<span id="page-12-0"></span>¿Cómo optimizar la búsqueda de inmuebles con el uso de aplicaciones web de venta de finca raíz para obtener las mejores ofertas en corto tiempo y en una sola respuesta?

Si alguna vez ha buscado un apartamento o comprado una casa a través de herramientas digitales sabe lo mucho que hay que clasificar para lograr dicho objetivo. Actualmente hay muchas plataformas que permiten al usuario buscar inmuebles, pero debe ingresar a cada una de ellas los parámetros de búsqueda y filtrar entre los resultados los que más se aproximen al inmueble deseado. Todo este proceso implica invertir mucho tiempo y suele ser bastante desgastante, adicional que ninguna plataforma ofrece la opción de centralizar la búsqueda. Este proyecto selecciona las tres herramientas más usadas según información brindada por la página: similarweb.com, las cuales históricamente han sido las más importantes para la búsqueda de finca raíz en Colombia.

<span id="page-13-0"></span>*Ranking de páginas usadas en Colombia para búsqueda de inmuebles*

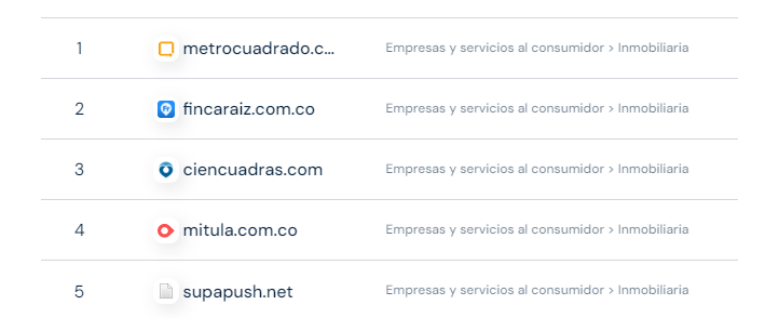

*Fuente*: Similarweb (2023)

*Nota*: *La imagen informa las plataformas más usadas en el mes de septiembre de 2023 para la búsqueda de inmuebles en Colombia.*

Como estudio investigativo se validó en los tres primeros portales del ranking de portales inmobiliarios más importantes de Colombia, cuanto es el tiempo que toma realizar una búsqueda, aplicar filtros de acuerdo a las preferencias del usuario, guardar y comparar inmuebles. Lo anterior permitió validar que en todos los portales no existe una forma de filtrar desde el inicio las preferencias de búsqueda, sino que deben ser modificadas una vez se realiza la búsqueda en los portales. Adicionalmente, el usuario debe revisar cada opción para validar si se

<span id="page-14-0"></span>acomoda a sus necesidades lo que aumenta los tiempos en la búsqueda, a continuación se relaciona la tabla con los tiempos tomados.

#### **Tabla 1**

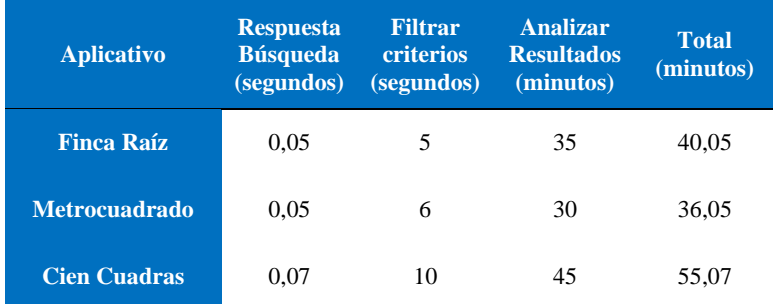

*Tabla investigación tiempos de búsqueda de casas en portales.*

*Fuente: Elaboración Propia*

*Nota: La tabla brinda el resultado de los tiempos invertidos en la* 

*búsqueda de inmuebles en los 3 portales más importantes*.

# **Flujo del proceso:**

### **Ilustración 3**

*Descripción del flujo actual que sigue un usuario para compra de* 

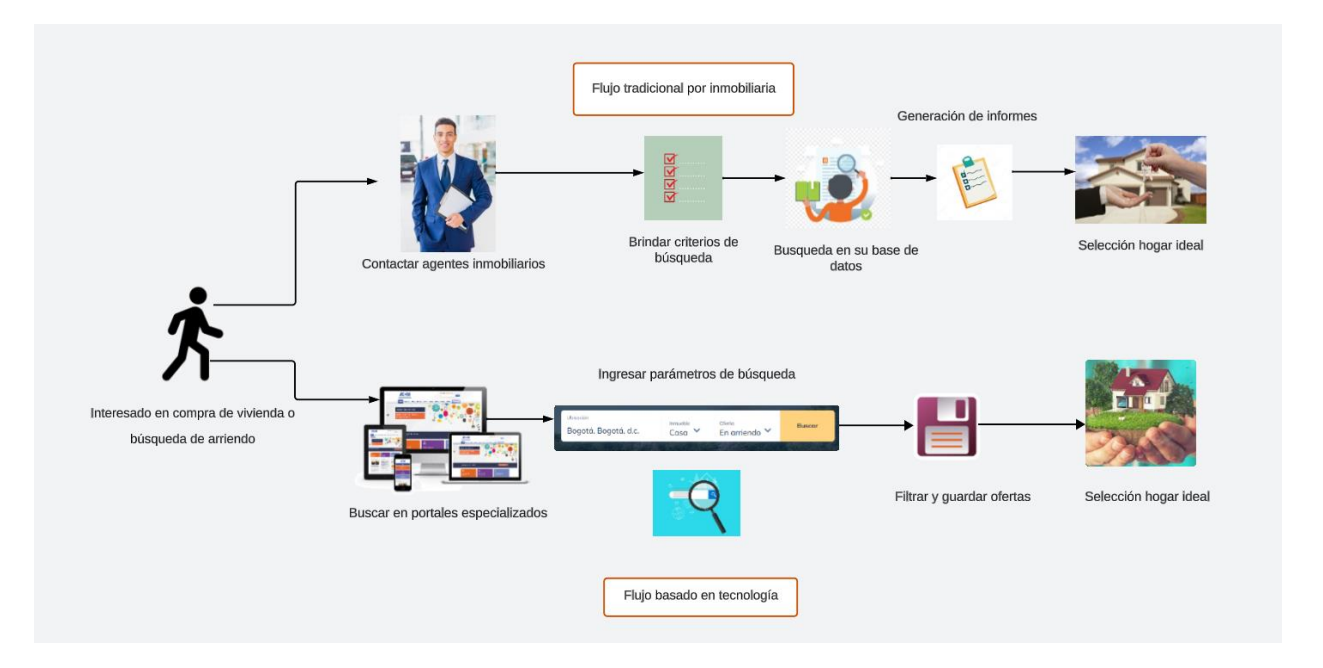

*Fuente: Elaboración propia*

*Nota: El gráfico representa las dos alternativas que tiene un usuario para buscar casa. En cada una de ellas se muestran todas las fases por las que pasa el usuario.*

### **3. Objetivos**

#### <span id="page-16-1"></span><span id="page-16-0"></span>**3.1. Objetivo General**

Crear una aplicación web que realice búsquedas automáticas en las plataformas: finca raíz, metro cuadrado y cien cuadras y brinde al usuario las ofertas que más se ajusten a sus necesidades.

#### <span id="page-16-2"></span>**3.2. Objetivos específicos:**

- Realizar una búsqueda automatizada con la información del inmueble dada por el usuario, en Finca raíz, Metro cuadrado y cien cuadras.
- Comparar los resultados obtenidos de las plataformas inmobiliarias ya mencionadas y brindar las ofertas que más se ajusten a las necesidades del usuario.
- Generar un listado de ofertas inmobiliarias que se ajusten a los parámetros ingresados por el usuario mostrando el resultado de menor a mayor precio.
- Reducir el tiempo de búsqueda de un inmueble.

#### **4. Marco de referencia**

#### <span id="page-17-1"></span><span id="page-17-0"></span>**4.1. Estado del arte**

En la actualidad existen infinidad de páginas dedicadas a la publicación y difusión de inmuebles disponibles para compra y venta, algunas permiten realizar comparaciones entre los mismos, otras ofrecen búsquedas personalizadas y brindan consejos para mantener informado al usuario. Al final todas ellas buscan por medio de la tecnología brindar un contacto directo con el vendedor, sea parte de una inmobiliaria o sea un vendedor independiente. A continuación, se relacionan algunos de los principales portales de vivienda usados en Colombia:

### **Tabla 2**

<span id="page-17-2"></span>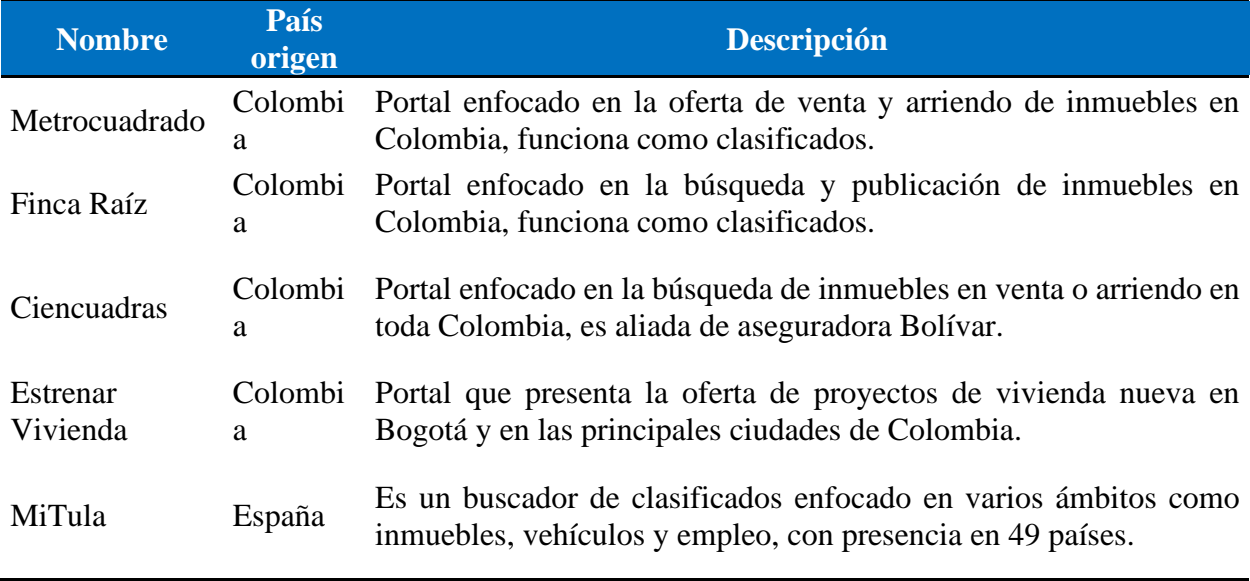

*Tabla descriptiva de plataformas de vivienda existentes en Colombia*

*Fuente: Elaboración propia*

*Nota: La tabla presenta descripción de varios portales web destinados a publicaciones inmobiliarias.*

Adicionalmente existen diversos portales enfocados en el comercio electrónico que sirven como intermediarios para que se publiquen y visualicen estos inmuebles, es el caso Mercado Libre o marketplace, los cuales son muy usados por los colombianos para esta tediosa tarea de búsqueda de inmuebles.

A continuación, se relacionan diferentes portales enfocados en búsquedas de servicios particulares que nos permiten tomar un marco de referencia para nuestro proyecto:

#### <span id="page-18-0"></span>**Tabla 3**

*Tabla descriptiva de plataformas buscadoras de servicios.* 

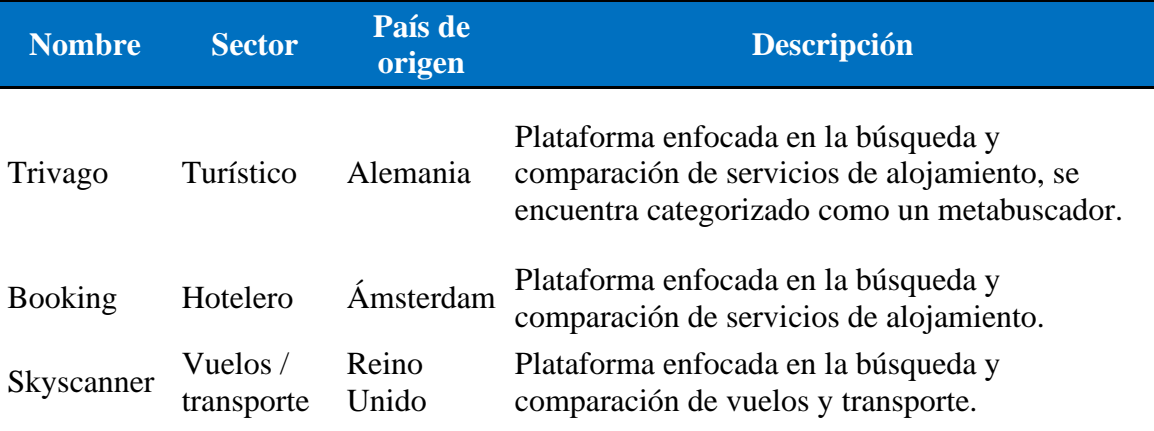

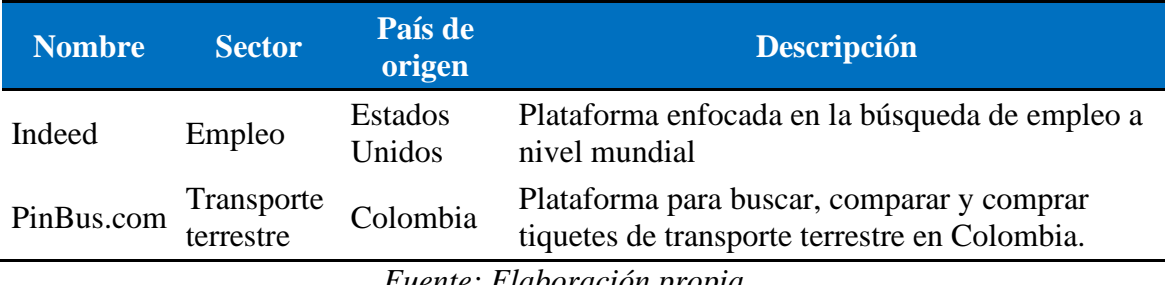

*Fuente: Elaboración propia*

*Nota: La tabla presenta descripción de varios portales web destinados a búsqueda y comparación de servicios.*

Después de verificar las plataformas mencionadas en la tabla 2 y otras adicionales, se identificó que en todos los portales no existe una forma de filtrar desde el inicio las preferencias de una búsqueda, adicionalmente se debe ingresar en cada opción brindada en la respuesta para validar si se ajusta a las necesidades, lo cual aumenta los tiempos en la búsqueda. También se identificó que no existe un portal que centralice las búsquedas para búsqueda de inmuebles, por ese motivo se diseña House Finder, para suplir esta necesidad.

#### <span id="page-20-0"></span>**4.2. Impacto**

- **4.2.1. Búsqueda automatizada**. Con House Finder el usuario ya no tendrá que buscar en cada plataforma de venta de inmuebles, sino que en un solo lugar podrá obtener resultados de las páginas inmobiliarias más importantes del país.
- **4.2.2. Reducción de tiempos en la búsqueda de casas**. Teniendo en cuenta que la búsqueda será automatizada, el usuario ya no tendrá que invertir tiempo en: buscar en cada plataforma, guardar un registro de cada inmueble, comparar precios, sino que tendrá las ofertas que más se ajusten a sus necesidades en un tiempo adecuado.
- **4.2.3. Selección de las mejores ofertas para el usuario.** Por medio de agentes de búsqueda, House Finder se encargará de visitar las plataformas inmobiliarias más importantes del país y extraer las ofertas que más se ajusten a las necesidades del usuario.

#### <span id="page-20-1"></span>**4.3. Componente de innovación**

Por medio de las Apis que expone metro cuadrado, finca raíz y ciencuadras, se extraerá información y se pondrá a disposición del usuario para que pueda ver y comparar las ofertas que más se ajusten a sus necesidades. Adicionalmente, pensando en el tiempo del usuario, este proceso hará una búsqueda paralela en cada plataforma (por medio de agentes de software programados) para que al final del proceso se tenga una respuesta en un tiempo adecuado.

#### <span id="page-21-0"></span>**Ilustración 4**

*Búsqueda en paralelo en las diferentes plataformas inmobiliarias*

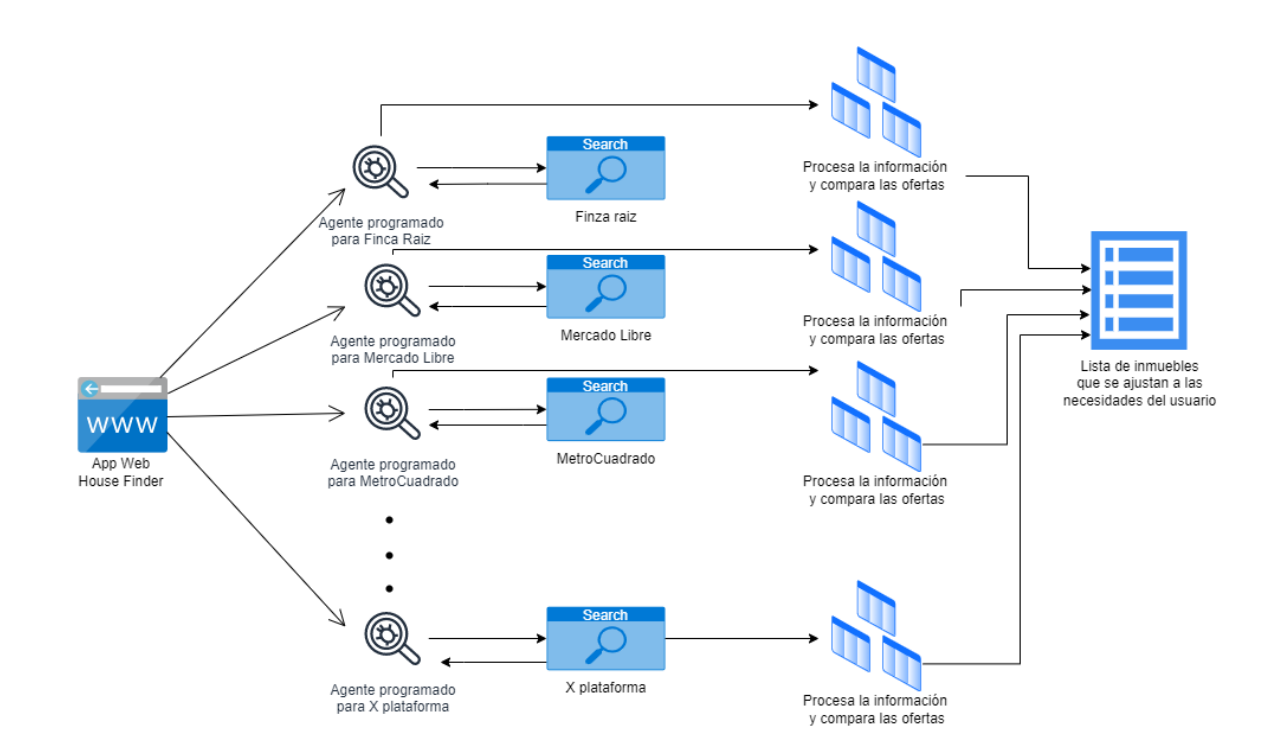

*Fuente: Elaboración propia*

*Nota: El gráfico muestra a nivel general todas las acciones que se realizarán en House Finder para obtener las ofertas inmobiliarias que más se ajusten a las necesidades del usuario.*

#### **5. Marco Teórico**

#### <span id="page-22-1"></span><span id="page-22-0"></span>**5.1. API RESTful:**

Para lograr el objetivo principal de nuestra propuesta, se utilizará la conexión a través de tres interfaces API RESTful, a continuación, se detalla su funcionalidad, importancia y estado legal en Colombia.

¿Qué es API Restful?

Una API es una interfaz de programa de aplicación en la cual permite exponer datos y funcionalidades entre programas para facilitar sus interacciones, en esta se fijan qué reglas se deben usar para efectuar una comunicación con otros sistemas de software. Por otro lado, Rest es una arquitectura de software que se aplica al diseño de API y especifica qué condiciones deben seguir para su correcto funcionamiento. Es decir que al usar el término REST API hablamos de una interfaz que utiliza un protocolo seguro que permite la conexión entre varios sistemas para compartir información a través de internet, usa formatos como XML, JSON, entre otros para generar la conexión. *(Masse, 2011)*  (2)

En la actualidad existen muchas páginas que nos brindan servicios web para el desarrollo de aplicaciones de uso libre, esto nos permite experimentar con datos reales a través del consumo de API de manera sencilla y así ejecutar pruebas cuando se está desarrollando una nueva aplicación. Por otro lado, los portales empresariales suelen usar las API como generadores de valor y crecimiento ofreciendo servicios digitales a terceros, en los cuales se pueden consultar de manera sencilla, esto permite generar comunidades de desarrolladores, facilitar el acceso a nuevos clientes, crear nuevas fuentes de ingresos entre otros. *(Benzell et al., 2019)* (3)

#### <span id="page-23-0"></span>**5.2. Uso de datos abiertos en Colombia**

*"Los datos abiertos son datos que cuentan con las características técnicas y legales necesarias que pueden ser utilizados, reutilizados y redistribuidos libremente por cualquier persona en cualquier momento y en cualquier lugar*. "*Osorio-Sanabria et al. (2021)* (4)

"*La apertura de datos públicos es el proceso que pone al alcance de la sociedad los datos, en formas digitales y abiertas, esto permite aumentar el valor social, político y económico."*

#### *Garriga-Portolà, M. (2011).* (5)

#### <span id="page-24-0"></span>**5.3. ¿Por qué hablamos de datos abiertos?**

El gobierno colombiano ha dispuesto a la comunidad el portal [www.datos.gov.co](http://www.datos.gov.co/) donde encontramos una amplia base de datos en diferentes temas, para ser usados en investigación, desarrollo y visualizaciones. Actualmente, en Colombia, la apertura de datos públicos está regulada por la Ley 1712 de 2014, sobre transparencia y derecho de acceso a la información pública, que tiene como objetivo "*regular el derecho de acceso a la información pública, los procedimientos para el ejercicio y garantía del derecho y las excepciones a la publicidad de información*". *González Tocarruncho, J. F. (2022).* (6)

#### <span id="page-24-1"></span>**5.4. Ley de habeas data**

En 2012, se aprobó la ley 1581, tambien conocida como la ley de protección de datos personales. Su propósito fundamental es materializar el derecho constitucional que poseen todas las personas a estar informadas, actualizar y corregir la información recopilada sobre ellas en bases de datos o archivos. "*Esta ley se generó con el fin de salvaguardar la información personal o delicada de individuos naturales y jurídicos." Cifuentes Muñoz, E. (1997).* (7)

Se expone esta ley en este documento ya que los tres portales inmobiliarios usados en nuestro proyecto (metro cuadrado, finca raíz y ciencuadras) tienen definidas

políticas informando a la comunidad el alcance y tratamiento de datos sensibles recolectados en sus publicaciones, por este motivo House Finder también se guía y rige dentro del marco legal colombiano indicado en el punto 2.4.

#### <span id="page-25-1"></span><span id="page-25-0"></span>**5.5. Herramientas**

#### **5.6. Trello**

*"Trello es una aplicación visual diseñada para facilitar la gestión de diversos proyectos y flujos de trabajo, así como el seguimiento de tareas por parte de los equipos. Brinda la posibilidad de incorporar archivos, listas de verificación e incluso automatizaciones, permitiendo una personalización completa de acuerdo con las necesidades específicas del equipo". (Trello, 2023).*  (8)

Trello dispone de tableros, listas y tarjetas para que el equipo pueda definir asignaciones, ver quien está trabajando y saber que pendientes o cuellos de botella presenta el proyecto.

Elementos básicos de Trello:

Tableros: Dentro de un tablero se pueden crear diferentes listas o fases que ayudarán a mantener las tareas organizadas y a que el trabajo avance. En un tablero se podrá ver todo el estado del proyecto, desde las tareas que hay por hacer hasta las asignaciones que fueron completadas.

Listas: Definen las fases por las que puede pasar una tarea. Según el flujo de trabajo o de acuerdo a las necesidades de negocio se puede crear varias listas que representen las etapas por las cuales debe pasar cada asignación.

Tarjetas: Son requerimientos, tareas o ideas que tienen la información necesaria para hacer el trabajo. Cada vez que haya un avance, las tarjetas deben moverse de una lista a otra para indicar el estado de trabajo en el cual se encuentran.

#### **5.7. Tecnologías**

<span id="page-26-0"></span>Teniendo en cuenta que se aplicaran técnicas para la extracción de información, se eligió el lenguaje de programación Java ya que este posee librerías y utilidades que soportan la búsqueda y el análisis de información que proviene de la web.

● **Java**: Es un lenguaje de programación y plataforma informática que tuvo su origen en 1995 de la mano de Sun Microsystems. *"Una de las características más destacadas de Java radica en su habilidad para trasladarse de manera sencilla entre diversos sistemas informáticos. La capacidad de ejecutar un mismo programa en múltiples sistemas resulta fundamental para el software destinado a la World Wide Web". (IBM, 2023)*. (9)

Java es un lenguaje de programación orientado a objetos, con el cual se podrá modelar la estructura de datos de: casas, apartamentos, ofertas y agentes de búsqueda que se encargaran de extraer la información de las plataformas inmobiliarias.

Rest: Es un estilo de arquitectura de software que se emplea para vincular diversos sistemas a través del protocolo HTTP. El aplicativo intercambiará información con sistemas externos por medio de servicios Rest y los datos se enviarán en formato JSON.

● Angular: El diseño del frontend se realizará con el framework Angular, este será un portal de tipo progressive web app (PWA) que se ajustará a versiones móviles y web a través de componentes visuales de Angular material. La interacción desde el frontend hacia el backend se ejecutará a través de typeScript integrado también en el framework por medio de archivos JSON.

#### **5.8. Arquitectura del proyecto**

<span id="page-28-0"></span>En el proyecto se implementará la arquitectura de Microkernel, también conocida como arquitectura de Plug-in. En dicho estilo arquitectónico las aplicaciones se dividen en dos tipos principales de componentes: el sistema Core (o núcleo del sistema) y los plugins (o módulos). *"El sistema Core contiene los elementos esenciales para que la aplicación funcione y cumpla con su propósito original. Por otro lado, los módulos o plugins son componentes adicionales que se incorporan o instalan en el componente Core para ampliar su funcionalidad. En este contexto, se permite la existencia de un único componente Core, pero pueden haber múltiples plugins". (Oscar Blancarte, 2023).* (10)

Teniendo en cuenta que el proceso de búsqueda en una plataforma inmobiliaria se puede ver como una funcionalidad independiente, éste se puede considerar como un plugin o un módulo que se puede integrar a la aplicación. Es por ello que se seleccionó esta arquitectura porque permitirá que la aplicación sea extensible ya que si se quisiera agregar más adelante una nueva funcionalidad (buscar en una nueva plataforma inmobiliaria), el core del aplicativo no se afectaría bruscamente, pues dicha funcionalidad se agregaría como un plugin que extienda la funcionalidad inicial del sistema.

### **5.9. Metodología**

<span id="page-29-0"></span>Para gestionar el proyecto se implementará la metodología Kanban ya que es una metodología ágil y flexible que permitirá visualizar el flujo de trabajo e identificar posibles cuellos de botella.

Por definición: *"Kanban es un sistema visual para gestionar el trabajo a medida que avanza en un proceso. Kanban visualiza tanto el proceso (el flujo de trabajo) como el trabajo real que pasa por ese proceso. El objetivo de Kanban es identificar posibles cuellos de botella en el proceso y solucionarlos para que el trabajo pueda fluir a través de él de forma rentable y a una velocidad o rendimiento óptimos". (Kanban, 2023)*. (11)

Esta metodología se caracteriza por principios fundamentales y seis prácticas básicas, las cuales son:

Principios fundamentales:

- 1. Aceptar cambios de manera gradual y evolutiva
- 2. Respetar las funciones, responsabilidades y roles existentes en un principio
- 3. Promover acciones de liderazgo en todos los niveles

Prácticas básicas:

- Visualizar el proceso de trabajo
- Restringir el trabajo en curso (WIP)
- Administrar el flujo
- Explicitar las políticas de los procedimientos
- Incorporar bucles de retroalimentación
- Mejorar a través de la colaboración y la evolución experimental

## **6. Metodología**

<span id="page-31-0"></span>Tomando como base la metodología de Kanban, se manejan iteraciones de 2 semanas en las que cada miembro del equipo adoptará las funciones siguientes:

- Product Manager. Encargado de gestionar los requisitos dentro del sistema.
- Delivery Manager. Encargado del flujo de trabajo y de facilitar las reuniones de planeación y revisión.
- Developer. Encargado de implementar y cumplir con el requerimiento que se incluya en cada tarjeta del tablero Kanban.

Se manejará el flujo de trabajo bajo el siguiente tablero:

*Tablero Kanban*

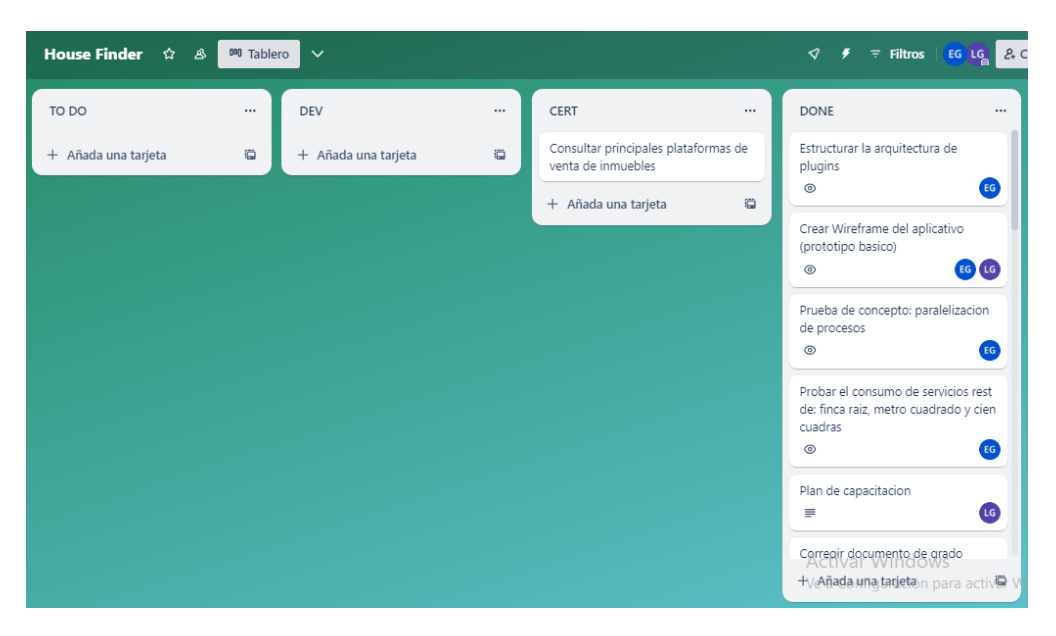

*Fuente: Elaboración propia*

*Nota: Tablero Kanban creado en la herramienta Trello*

En dicho tablero se pueden observar 5 fases las cuales almacenarán cada unidad de trabajo por medio de tarjetas y cada lista tendrá un límite de 5 tareas a excepción de la lista TO DO que tendrá todos los requerimientos del sistema. Con esto se prevendrán posibles obstrucciones en el proceso de trabajo. Una vez se pase una tarjeta a DONE, esta será evaluada por el equipo y se hará una revisión para verificar que haya cumplido con los criterios de aceptación.

## **7. Proceso de software**

# <span id="page-33-1"></span><span id="page-33-0"></span>**7.1. Análisis de requerimientos**

# **7.1.1. Requerimientos funcionales**

# <span id="page-33-2"></span>**Tabla 4**

*Tabla informativa de los requerimientos funcionales del sistema.* 

<span id="page-33-3"></span>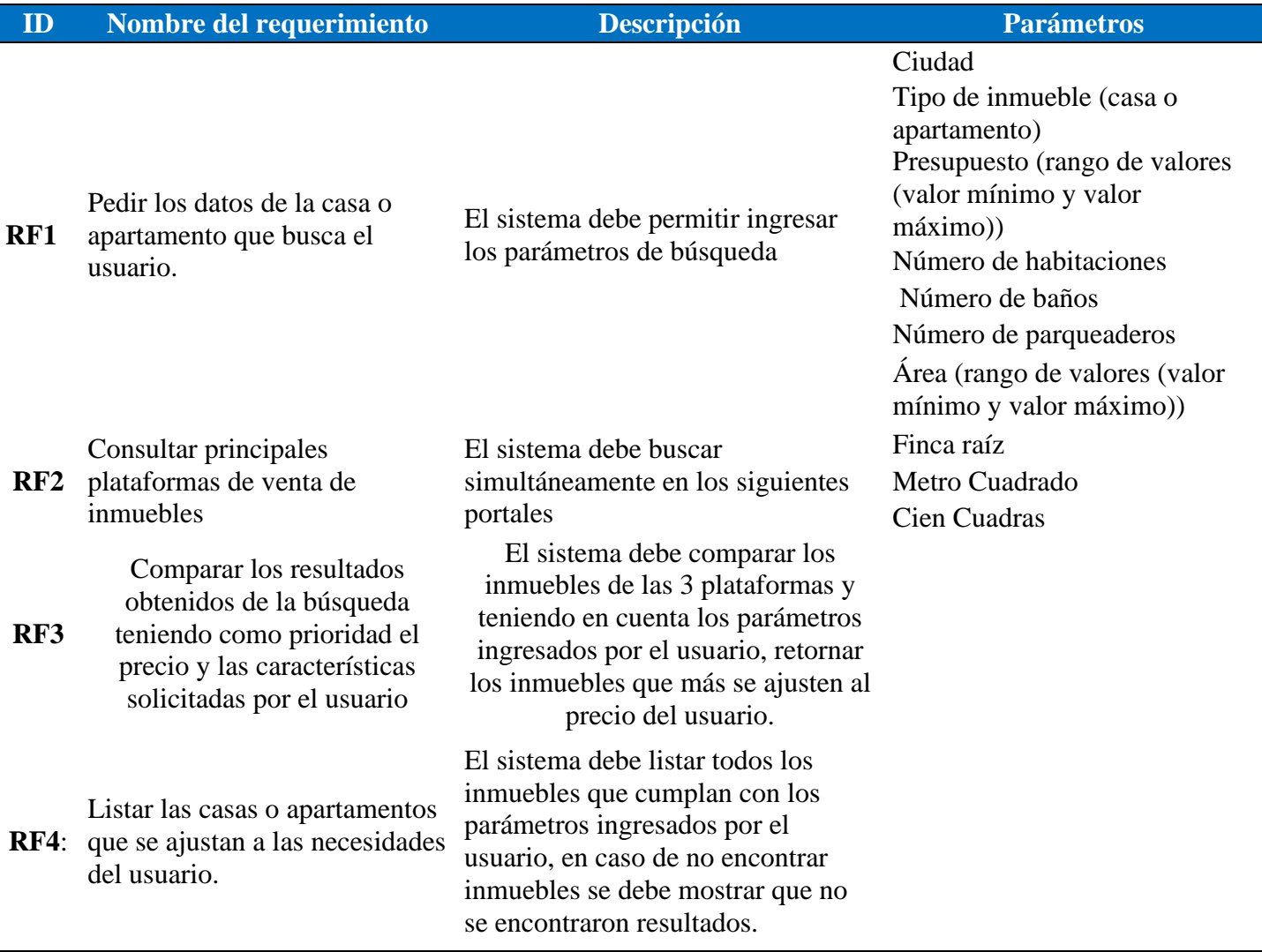

*Nota: La tabla presenta la información de los requerimientos* 

<span id="page-34-0"></span>*funcionales que debe cumplir el proyecto.*

# **7.1.2. Requerimientos no funcionales**

### **Tabla 5**

*Tabla informativa de los requerimientos no funcionales del sistema.* 

<span id="page-34-1"></span>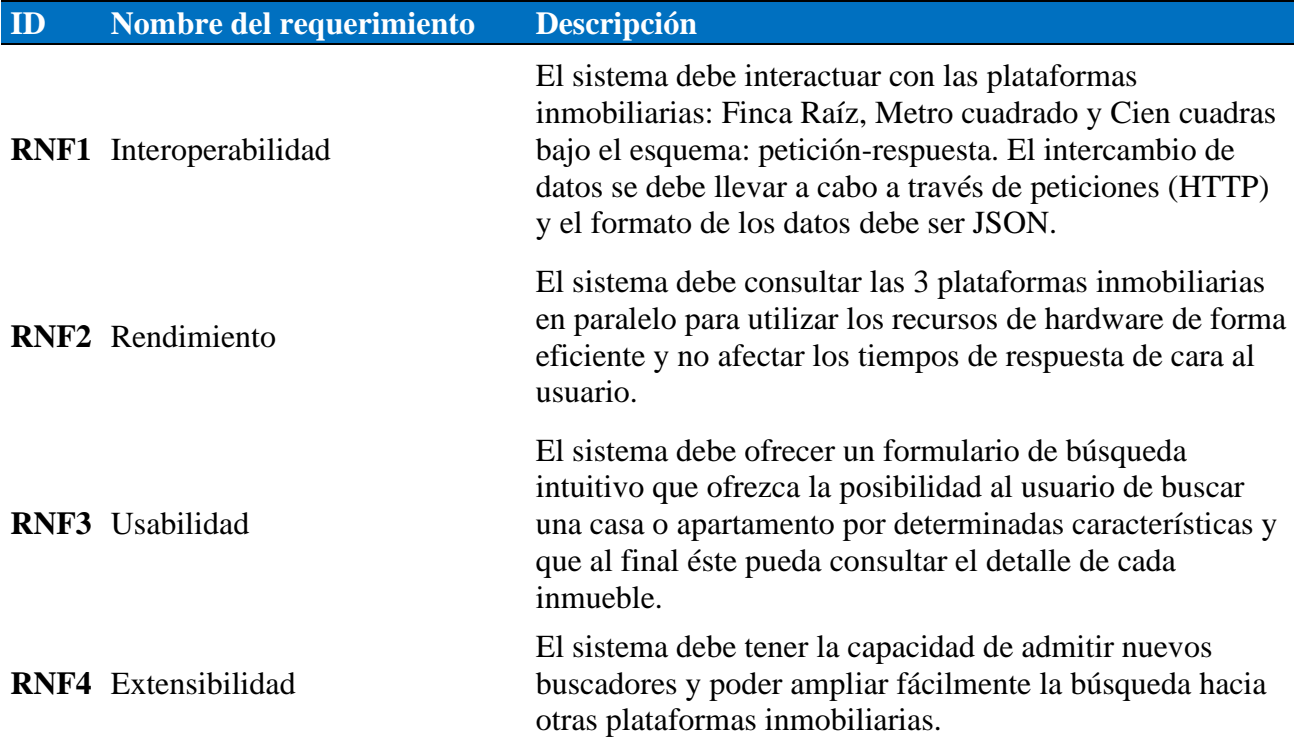

*Fuente: Elaboración propia*

*Nota: La tabla presenta la información de los requerimientos* 

*funcionales que debe cumplir el proyecto.*

#### **8. Diseño**

#### <span id="page-35-1"></span><span id="page-35-0"></span>**8.1. Creación del prototipo**

Se realizó el diseño del prototipo de la aplicación en la herramienta de diagramación Lucidchart, aquí se definió la maqueta de como lucirá la aplicación en un entorno web y móvil, a continuación, se relacionan los diagramas realizados:

Entorno web: Se definieron dos vistas, en la vista principal se encuentra el buscador donde inicialmente se ingresarán los datos de ubicación, tipo de inmueble y tipo de venta o arriendo, al dar clic en el botón buscar se cargarán los nuevos filtros donde el usuario podrá o no filtrar por precio, estrato, cantidad de habitaciones, baños o parqueaderos seguido de la búsqueda realizada por house finder. Cada vez que se seleccione un filtro secundario esta búsqueda se actualizará con los parámetros indicados. Al dar clic en el botón más información se direccionará a la segunda vista.

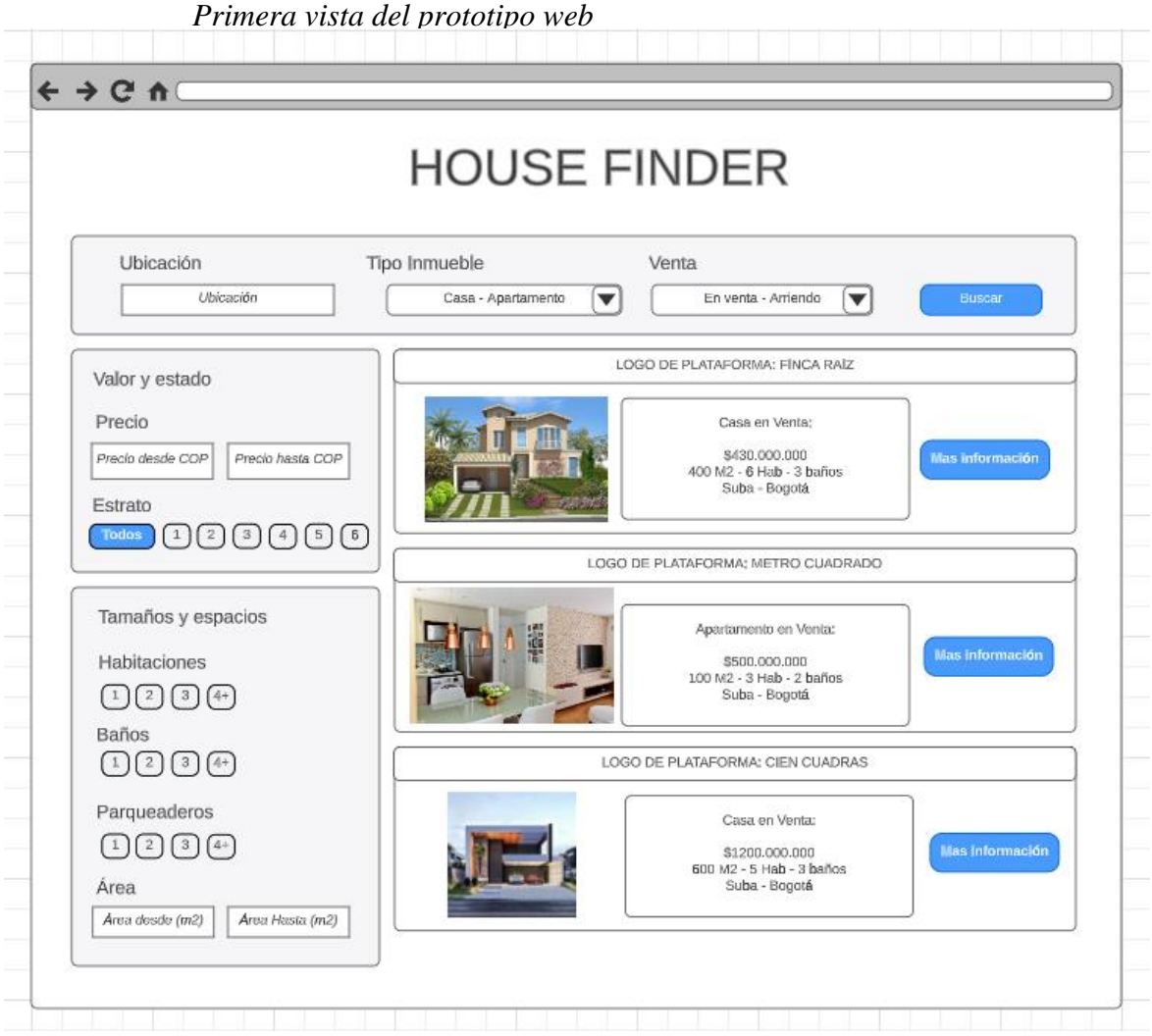

*Fuente: Elaboración propia*

### *segunda vista del prototipo web*

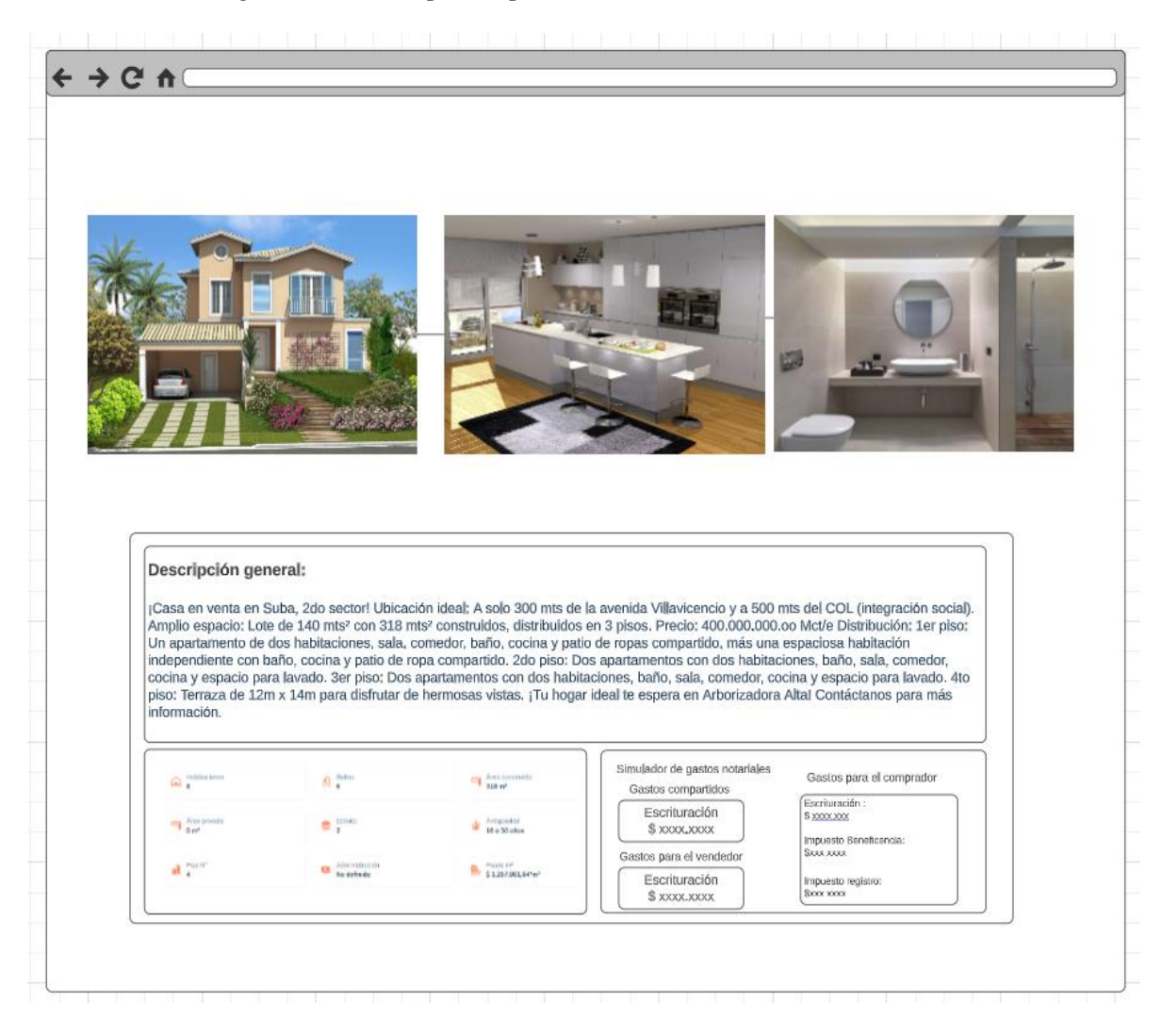

*Fuente: Elaboración propia*

En la segunda vista se podrá observar el detalle del inmueble, donde se mostrará la descripción general del mismo, contacto del vendedor y una sección en la que el usuario podrá ver los gastos asociados a la compra del inmueble.

Entorno Móvil: Se definieron tres vistas, en la vista principal se encuentra el buscador donde inicialmente se ingresaran los datos de ubicación, tipo de inmueble y tipo de venta o arriendo, al dar clic en el botón buscar se cargará un botón con los nuevos filtros (pero aparecerán en otra vista) al igual que el entorno web el usuario podrá o no filtrar por precio, estrato, cantidad de habitaciones, baños o parqueaderos seguido de las búsqueda realizada por house finder, cada vez que se seleccione un filtro secundario esta búsqueda se actualizará con los parámetros indicados. Al dar clic en el botón más información se direccionará a la segunda vista.

<span id="page-39-0"></span>*primera vista del prototipo móvil*

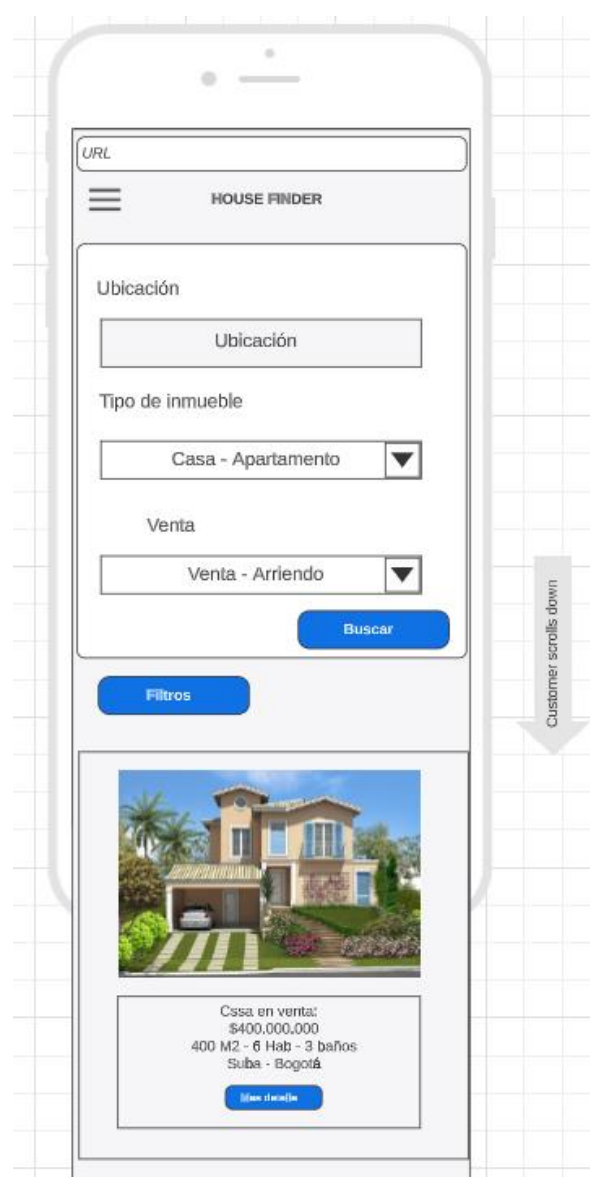

*Fuente: Elaboración propia*

Vista dos con los filtros:

# <span id="page-40-0"></span>**Ilustración 9**

*Segunda vista del prototipo móvil*

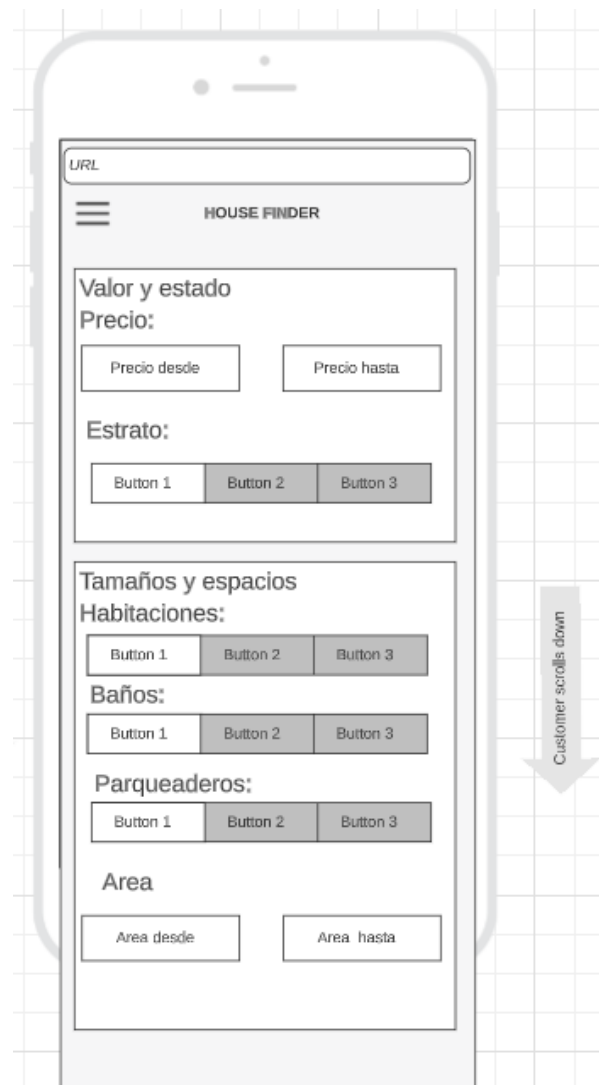

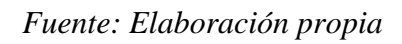

Vista tres: Se podrá observar el detalle del inmueble, donde se brindará la descripción general del mismo, contacto con el vendedor y un simulador de gastos notariales que se deben asumir en el proceso de la compra.

### <span id="page-41-0"></span>**Ilustración 10**

*Tercera vista del prototipo móvil*

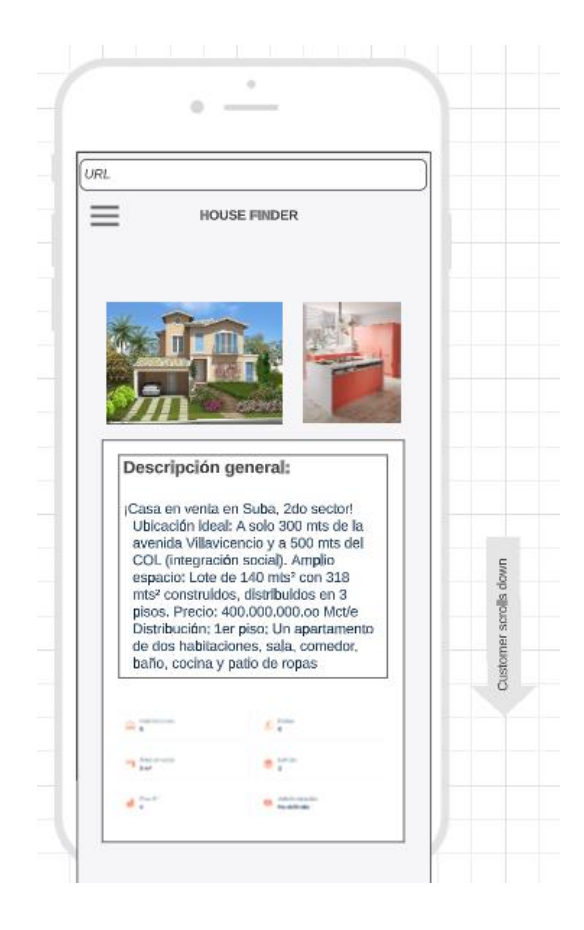

*Fuente: Elaboración propia*

### **9. Diseño y arquitectura**

<span id="page-42-0"></span>**9.1.** Arquitectura en angular

Como se mencionó en el punto 6 de herramientas a usar, Angular es el framework seleccionado para el diseño del frontend, este marco nos permite utilizar la arquitectura MVC o modelo vista controlador que nos ayuda a llevar un desacoplamiento entre la interfaz y la lógica del negocio. Las aplicaciones en angular están definidas por un conjunto de cajas, similar a

bloques de lego, que se pueden denominar módulos y estos puede asociar código funcional a sus componentes como servicios, para formar unidades funcionales.

### <span id="page-42-1"></span>**Ilustración 11**

*Arquitectura de angular*

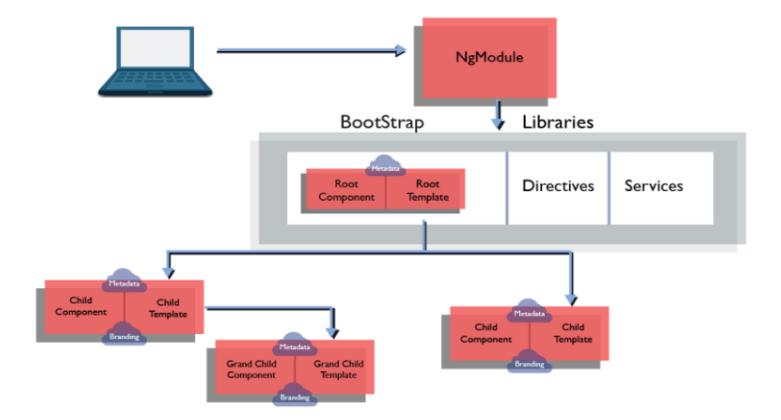

*Fuente: Documentación Microsoft ASPNET*

*Nota: describe la arquitectura usada por el modelo MVC en .NET*

## **Diagramas**

Diagramas de Comportamiento:

### **Ilustración 12**

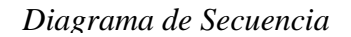

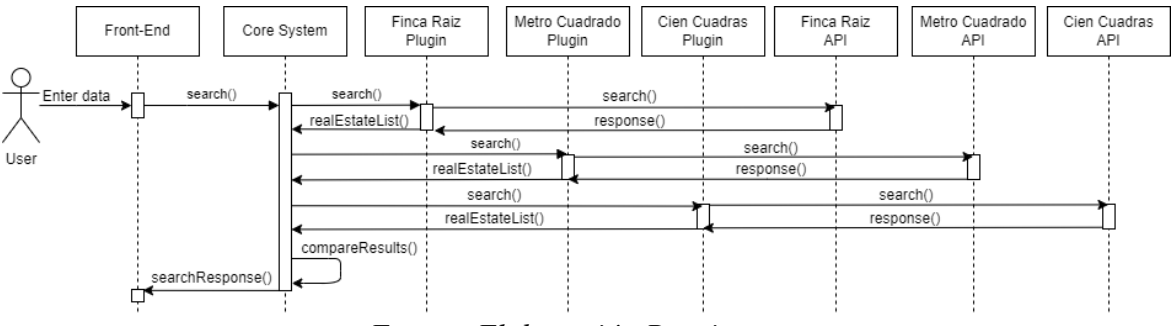

*Fuente: Elaboración Propia*

*Nota: Describe la interacción entre los objetos del sistema*

*Fuente: Elaboración Propia*

*Diagrama de Actividades*

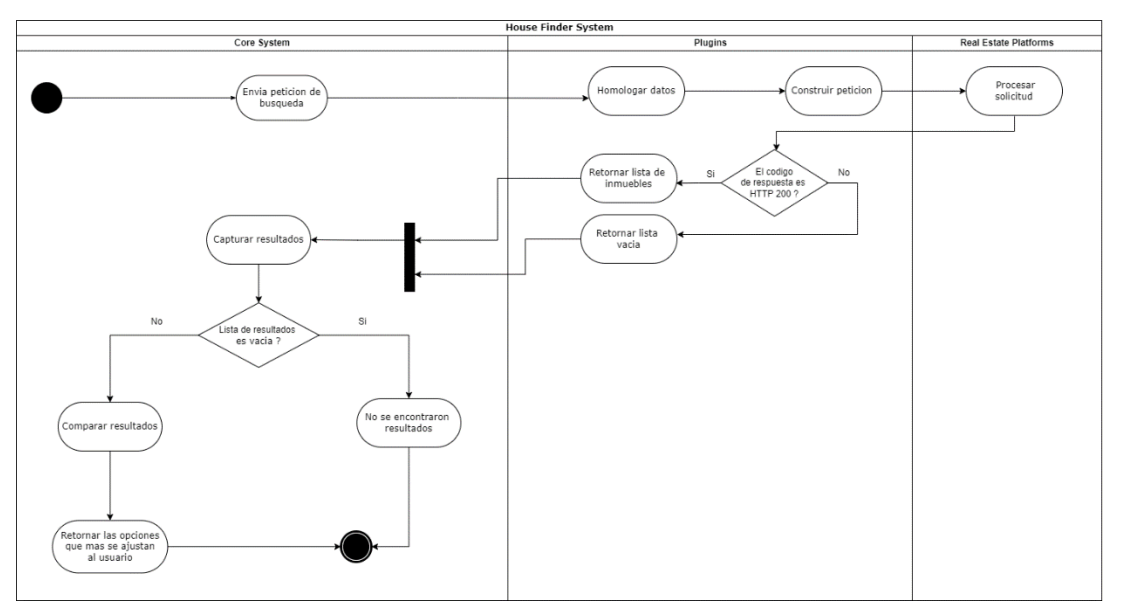

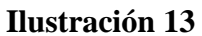

Diagramas de Estructura:

*Nota: Muestra las actividades ejecutadas en el sistema*

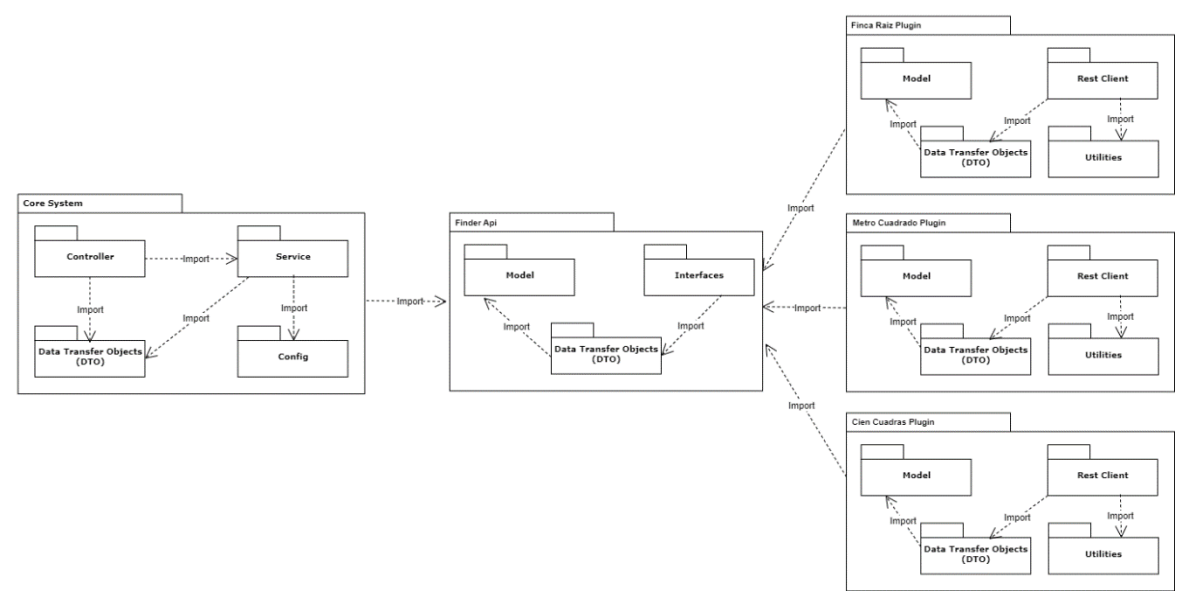

F*uente: Elaboración Propia*

*Nota: Indica las relaciones de dependencia entre los paquetes que* 

*forman la configuración de la aplicación.*

# **Ilustración 15**

*Diagrama de Componentes*

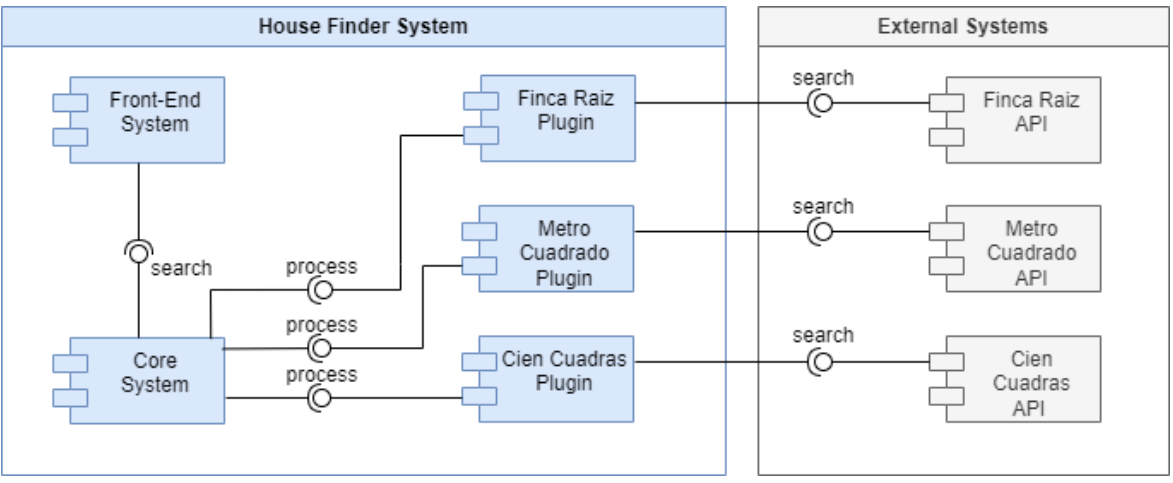

*Fuente: Elaboración Propia*

*Nota: Permite visualizar la organización de los componentes del* 

*sistema y las relaciones de dependencia entre ellos.*

# **9.2. Arquitectura:**

Se adoptó el modelo C4 para representar la arquitectura del proyecto y proporcionar diferentes niveles de abstracción:

## **Nivel 1**

### **Ilustración 16**

<span id="page-46-0"></span>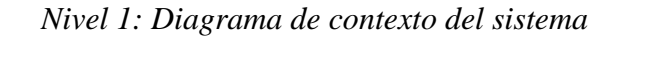

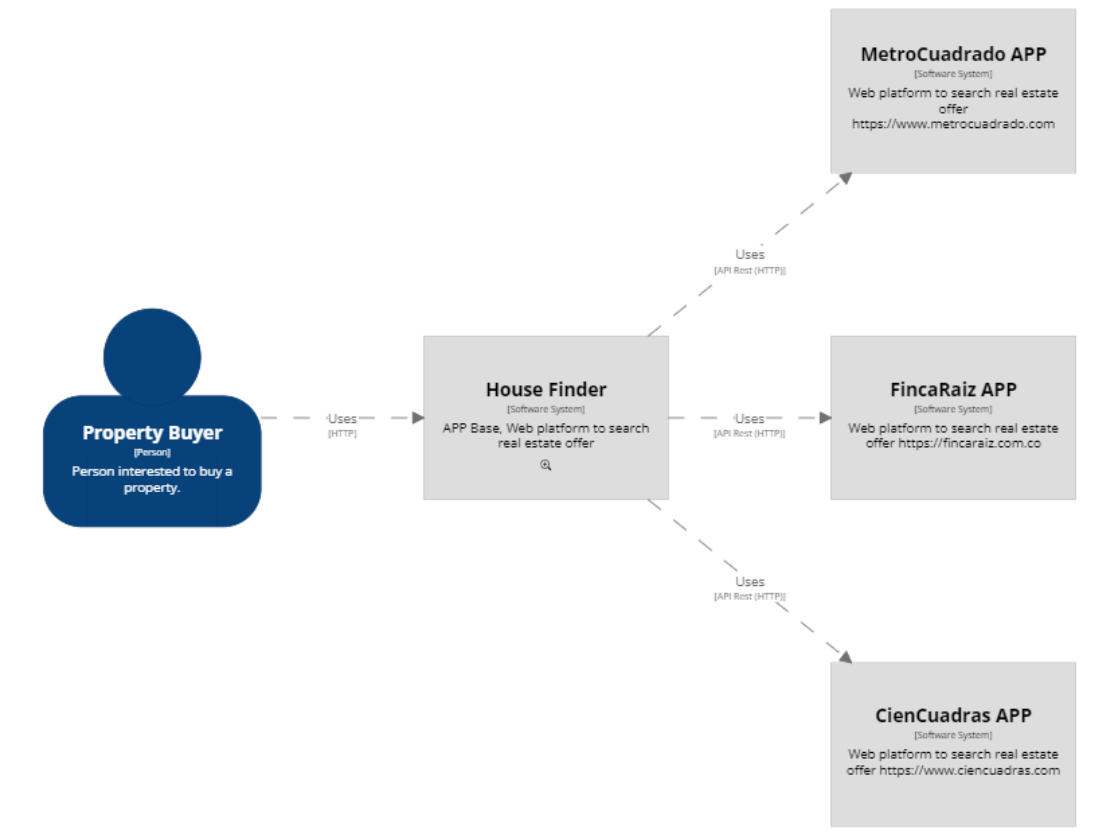

*Fuente: Elaboración Propia, herramienta structurizr.com Nota: Muestra el diagrama de contexto de House Finder*

# **Nivel 2: Ilustración 17**

*Nivel 2: Diagrama de contenedores*

<span id="page-47-0"></span>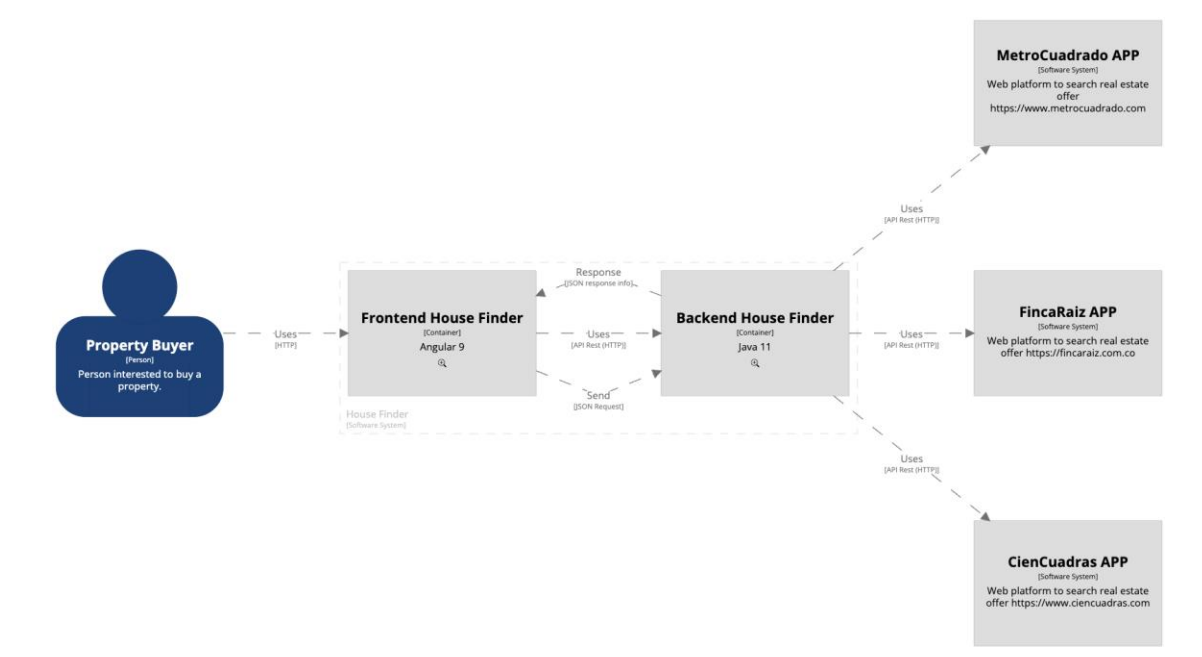

*Fuente: Elaboración Propia, herramienta structurizr.com Nota: Muestra el diagrama de contenedores de House Finder*

# **Nivel 3:**

### <span id="page-48-0"></span>**Ilustración 18**

*Nivel 3: Diagrama de componentes de Back-end*

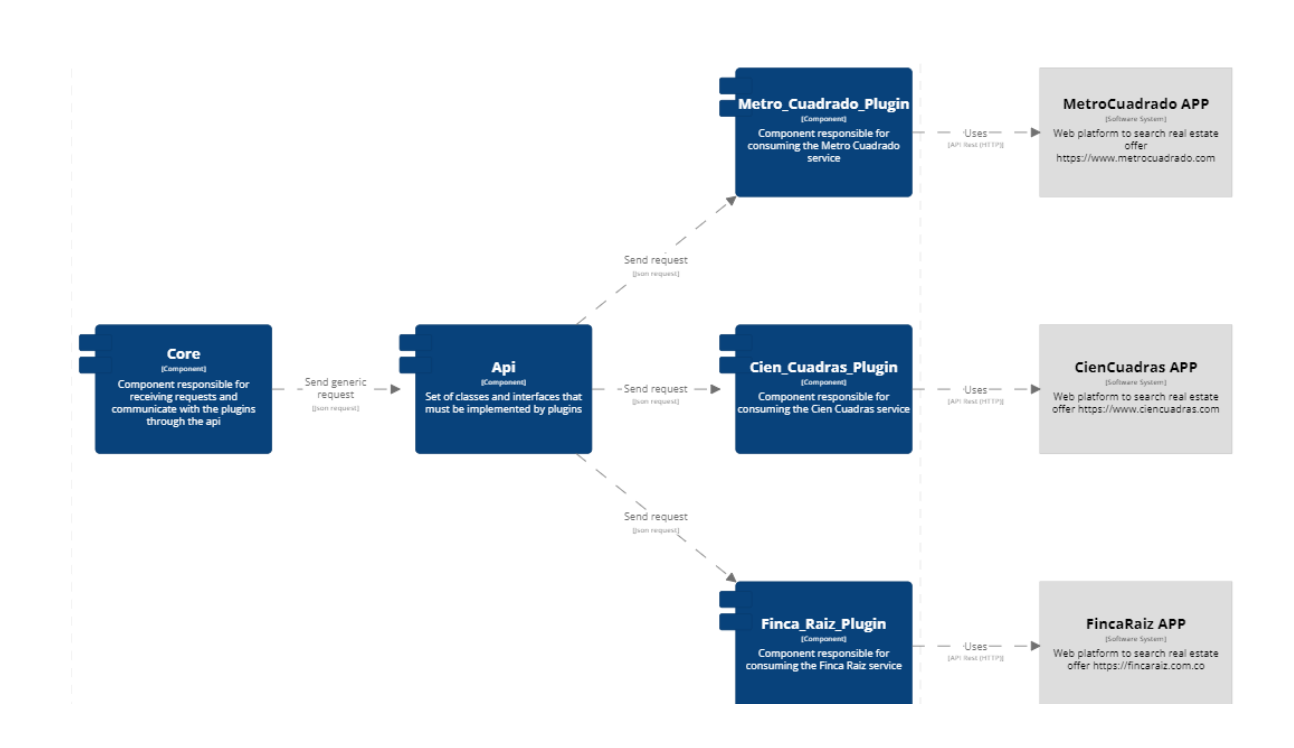

*Fuente: Elaboración Propia, herramienta structurizr.com*

*Nota: Muestra el diagrama de componentes del backend de House* 

*Finder*

## *Componentes de Front-end*

<span id="page-49-0"></span>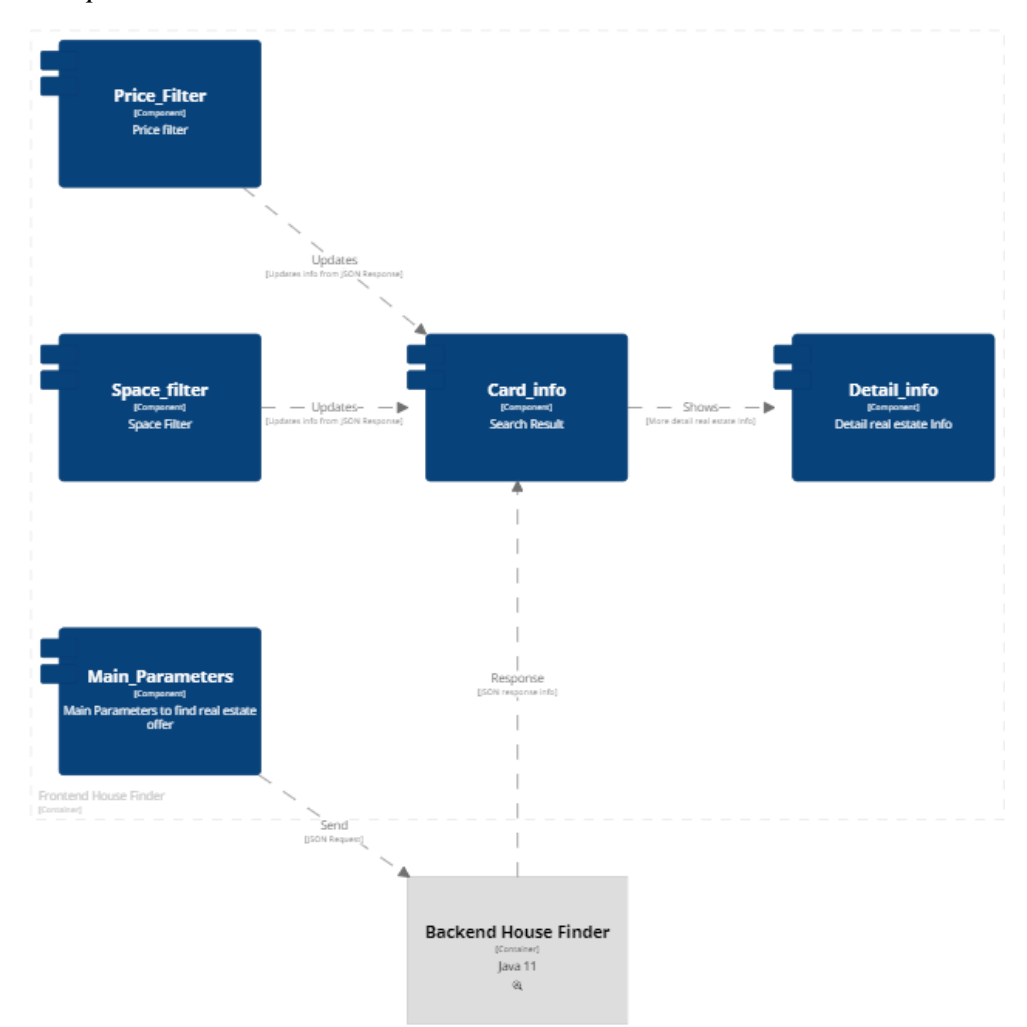

*Fuente: Elaboración Propia, herramienta structurizr.com Nota: Muestra el diagrama de componentes del frontend de House* 

## *Finder*

### **Nivel 4: Código**

#### <span id="page-50-0"></span>**Ilustración 20**

*Nivel 4: Código*

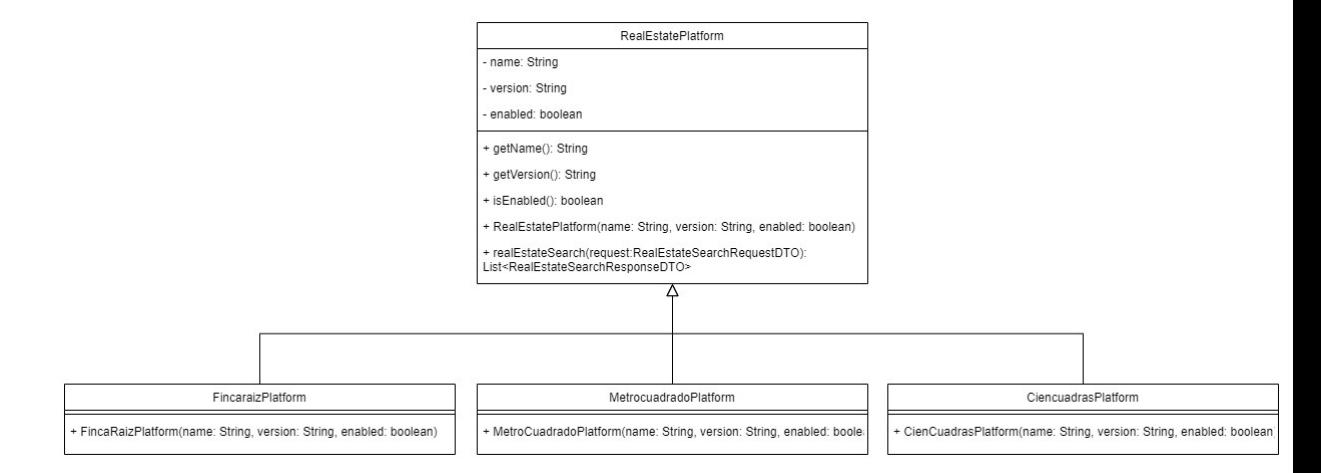

*Fuente: Elaboración Propia, herramienta structurizr.com*

*Nota: Muestra el diagrama de clases de House Finder*

### <span id="page-50-1"></span>**Ilustración 21**

*Diagrama de despliegue*

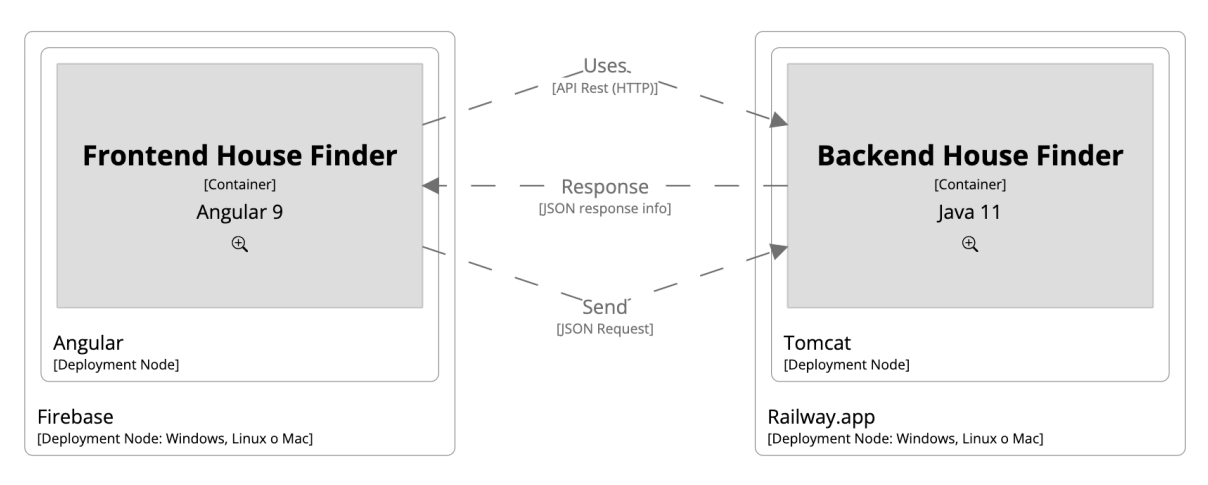

*Fuente: Elaboración Propia, herramienta structurizr.com*

*Nota: Muestra el diagrama de despliegue de House Finder*

#### **9.3. Arquitectura de alto nivel:**

Teniendo en cuenta que House Finder interactuara con 3 plataformas inmobiliarias, el proyecto se implementara bajo una arquitectura de Plugins ya que esta permite crear una aplicación que se puede ampliar, permitiendo la incorporación de nuevas funciones mediante la adición de plugins. En este caso, cada plataforma inmobiliaria se manejará como un plugin, de esta forma se podrá extender la funcionalidad del Core System y si más adelante surge una nueva plataforma inmobiliaria esta podrá ser incorporada fácilmente al sistema sin necesidad de cambiar bruscamente el Core System, respetando el principio Open-closed.

En esta arquitectura se consideran los siguientes elementos:

- Core System: Sistema Central
- API: Conjunto de clases e interfaces que deben ser implementadas por cada Plugin
- Plugin: Módulo con una funcionalidad específica (para este caso: plataformas inmobiliarias).

<span id="page-52-0"></span>*Arquitectura de Microkernel*

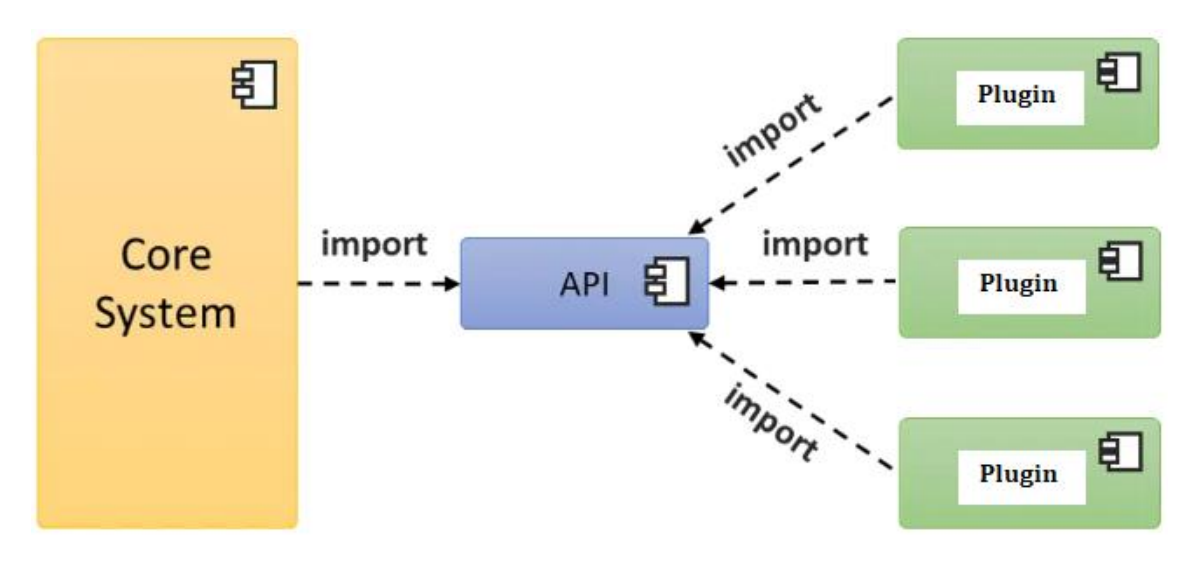

*Fuente: [https://reactiveprogramming.io/blog/es/estilos-](https://reactiveprogramming.io/blog/es/estilos-arquitectonicos/microkernel)*

*[arquitectonicos/microkernel](https://reactiveprogramming.io/blog/es/estilos-arquitectonicos/microkernel)* (12)

*Nota: Permite visualizar los componentes de una arquitectura de* 

*plugins y la interacción entre ellos.*

# <span id="page-53-0"></span>*Arquitectura de Microkernel House Finder*

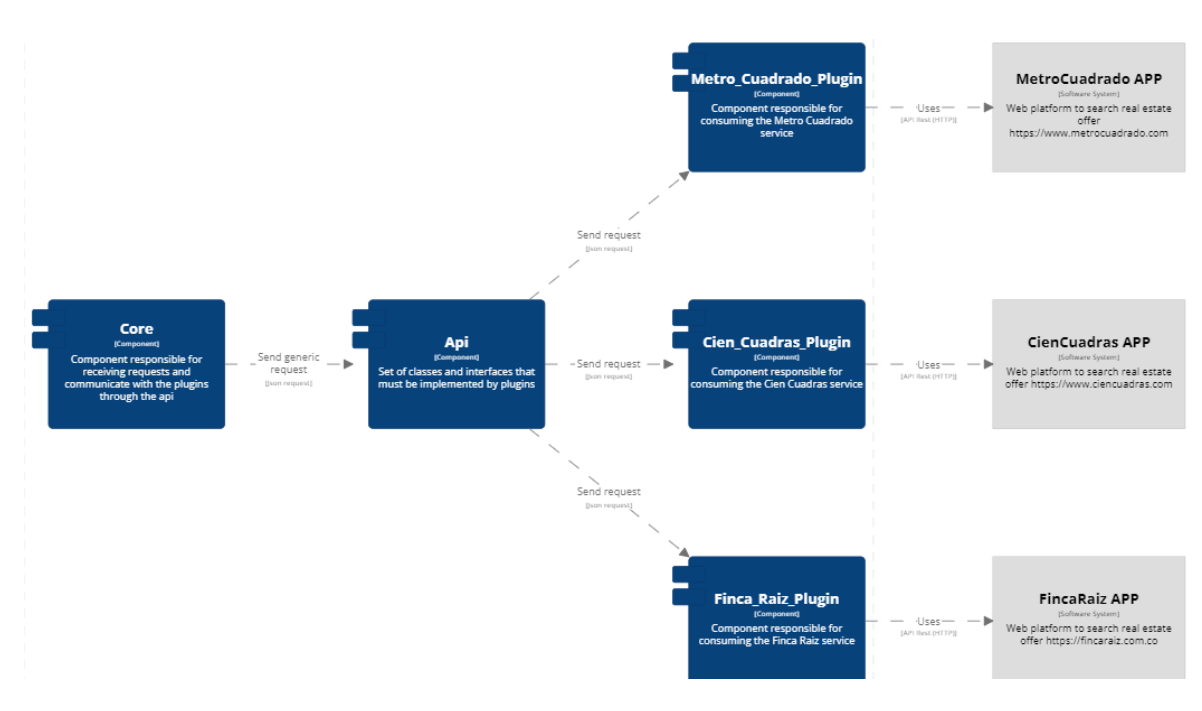

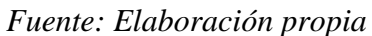

*Nota: Permite visualizar los componentes de House Finder y la* 

*interacción entre ellos.*

<span id="page-54-0"></span>*Arquitectura de Microkernel House Finder - Implementación en Java*

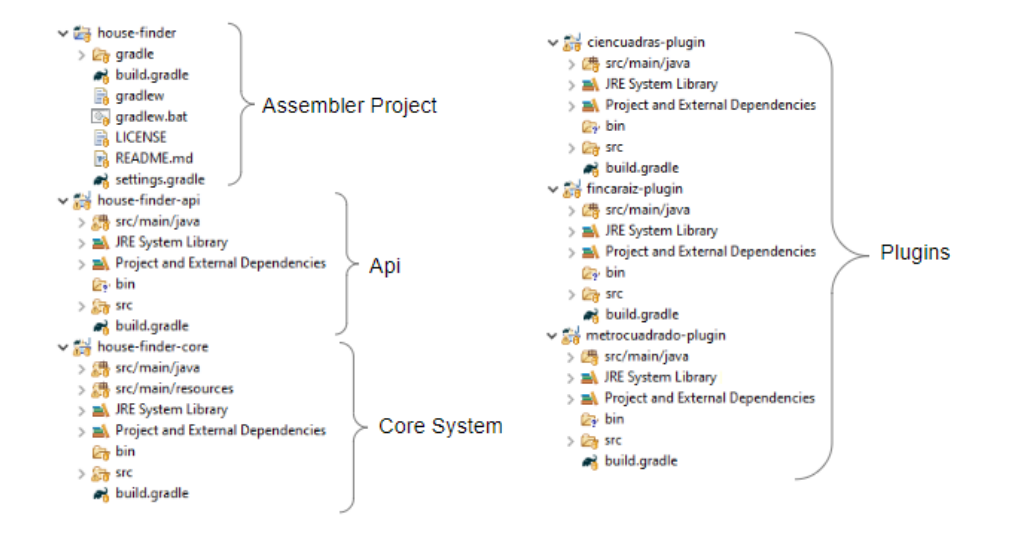

*Fuente: Elaboración propia*

*Nota: Permite visualizar los diferentes subproyectos que* 

*componen la arquitectura de plugins*

#### **10. Construcción**

#### <span id="page-55-0"></span>**10.1. Definir flujo de negocio**:

En las tres plataformas de consulta (metro cuadrado, finca raíz y ciencuadras) se usaran sus servicios API para nuestro aplicativo House finder, cada vez que el usuario genere una nueva búsqueda, se activará el servicio rest a cada uno de los portales trayendo un listado de 30 publicaciones en cada uno de ellos, a nivel interno se realizará una validación dando prioridad al precio como parámetro de ordenamiento y presentando al usuario en la primera vista un listado de las 10 publicaciones más opcionadas según sus criterios ingresados.

Parámetros de búsqueda:

Se perfilaron los siguientes parámetros de búsqueda para utilizar en el aplicativo y en los servicios enviados a todos los portales:

# **Tabla 6**

# *Tabla parámetros de búsqueda para House Finder.*

<span id="page-56-0"></span>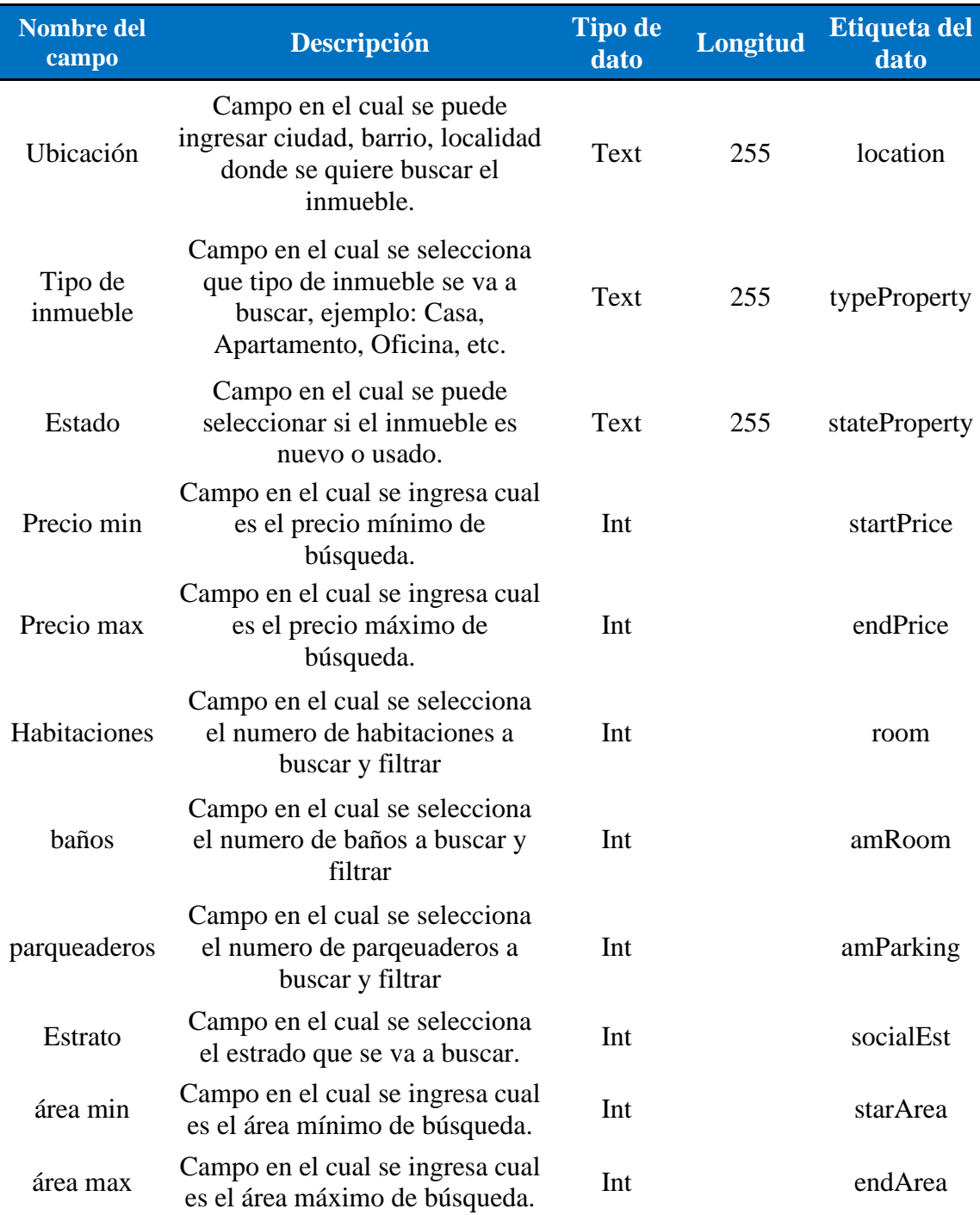

*Fuente: Elaboración Propia*

*Nota: La tabla describe el diccionario de datos de los parámetros* 

*usados en la aplicación.* 

### **11. Instalación y configuración**

En este apartado se definirá el despliegue y configuración de frontend en angular,

<span id="page-57-0"></span>para desplegarlo inicialmente se ejecuta el comando npm run build - -prod, para generar

los archivos estáticos.

#### **Ilustración 25**

*Comando para desplegar proyectos en angular*

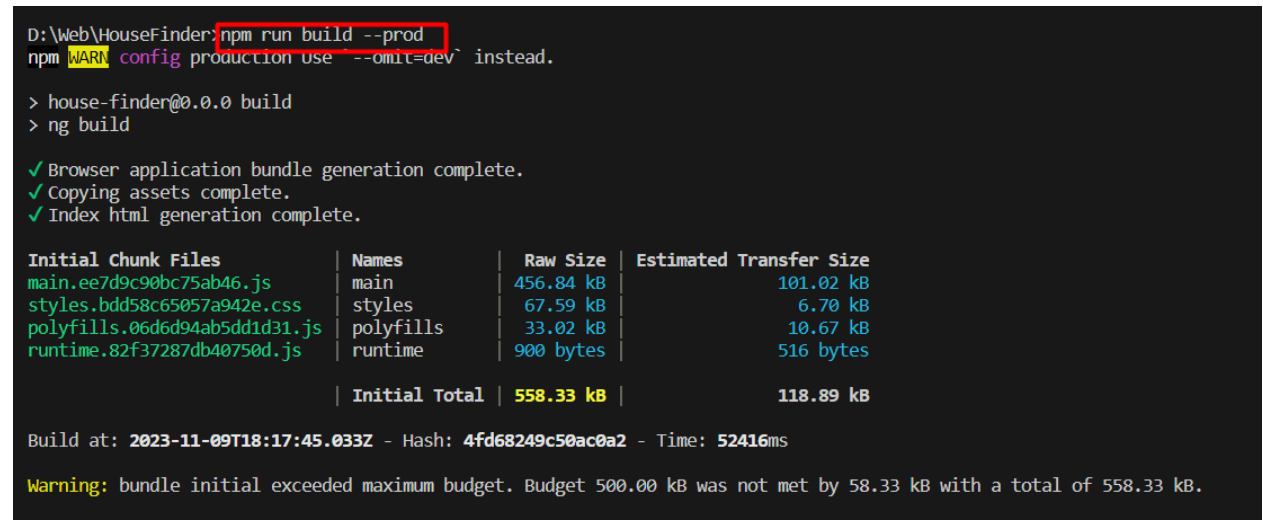

*Fuente: Elaboración Propia*

*Nota: La ilustración describe el paso inicial para desplegar un* 

*proyecto en angular.* 

Para cargar la información en Firebase, se inicia sesión con el comando firebase

login en la consola de angular, esto lleva a una ventana emergente en el navegador donde

se selecciona la cuenta con la que se registró en la herramienta y se evidencia el mensaje

de login exitoso:

## **Ilustración 26**

*Segundo paso de despliegue en angular* 

ut we choosernice zimesse rogan<br>i Firebase optionally collects CLI and Emulator Suite usage and error reporting information to help improve our products. Data is collected in acco<br>rdance with Google's privacy policy (https ? Allow Firebase to collect CLI and Emulator Suite usage and error reporting information? No Visit this URL on this device to log in:<br>https://accounts.google.com/o/oauth2/auth?client\_id=563584335869-fgrhgmd47bqnekij5i8b5pr03ho849e6.apps.googleusercontent.com&scope=email%20openid%20<br>https%3A%2F%2Fwww.googleapis.com Waiting for authentication... + Success! Logged in as fernanda.aldana08@gmail.com

*Fuente: Elaboración Propia*

*Nota: La ilustración describe el segundo paso para desplegar un* 

*proyecto en angular.* 

Para iniciar el proyecto se ingresa el comando firebase init hosting en la consola

de angular previamente en el navegador se había creado el nuevo proyecto en el apartado

de hosting y es el proyecto que se selecciona para este proceso:

*Comando de despliegue en firebase*

D:\Web\HouseFinder>firebase init hosting \*\*\*\*\*\*\*\*\*\* \*\*\*\* \*\*\*\*\*\*\*\* \*\*\*\*\*\*\*\*\*\* \*\*\*\*\*\*\*\*\* \*\*\*\*\*\*\*\*\* \*\*\*\*\*\*\* ## ## ## ## ## ## ## ###### \*\*\*\*\*\*\* ## ######## ###### \*\*\*\*\*\*\*\*\* \*\*\*\*\*\*\*\*\*\* ## ## ## ## ## 44 ## 开开 \*\*\*\*\*\*\*\*\* ## ## ###### ## You're about to initialize a Firebase project in this directory: D:\Web\HouseFinder ? Are you ready to proceed? Yes === Project Setup First, let's associate this project directory with a Firebase project. You can create multiple project aliases by running firebase use -- add, but for now we'll just set up a default project. ? Please select an option: Use an existing project ? Select a default Firebase project tor this directory: housefinder-77810 (HouseFinder) i Using project housefinder-77810 (HouseFinder) === Hosting Setup Your public directory is the folder (relative to your project directory) that will contain Hosting assets to be uploaded with firebase deploy. If you have a build process for your assets, use your build's output directory. ? What do you want to use as your public directory? dist/angular-keep ? Configure as a single-page app (rewrite all urls to /index.html)? Yes ? Set up automatic builds and deploys with GitHub? No + Wrote dist/angular-keep/index.html i Writing configuration info to firebase.json... i Writing project information to .firebaserc... + Firebase initialization complete!

*Fuente: Elaboración Propia*

*Nota: La ilustración describe el segundo paso para desplegar un* 

*proyecto en angular.* 

Se puede visualizar la aplicación desplegada en el servidor hosting de firebase

### **Ilustración 28**

*Aplicación desplegada en firebase*

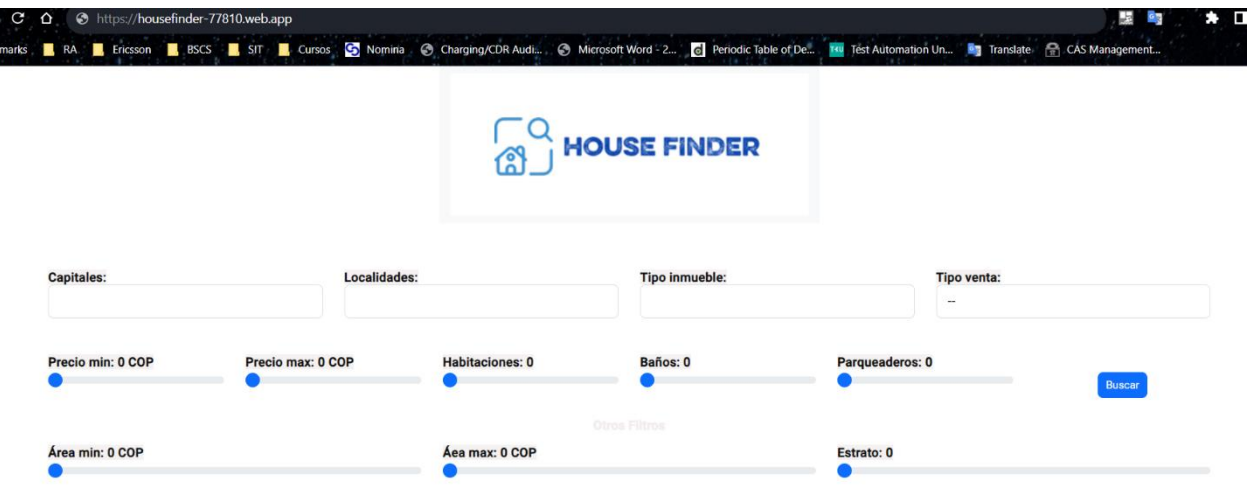

*Fuente: Elaboración Propia*

*Nota: La ilustración muestra la aplicación desplegada en el hosting* 

*de firebase.*

## **12. Pruebas y calidad de código**

## **12.1. Pruebas de caja negra:**

<span id="page-61-0"></span>Se utilizó la herramienta Postman para realizar la prueba de los servicios API Rest, se valida que al enviar el servicio post con los parámetros de búsqueda se reciba una respuesta con formato JSON:

### **Ilustración 29**

*Resultado pruebas caja negra en postman*

| <b>POST</b>                                                            | http://demo1550245.mockable.io/house-finder/search                                                                 | 1. Envío metodo POST                                                                                                    | Send                 |
|------------------------------------------------------------------------|----------------------------------------------------------------------------------------------------|----------------------------------------------------------------------------------------------------|----------------------|
| Params                                                                 | <b>Pre-request Script</b><br>Authorization<br>Headers (8)<br>Body .<br>Tests                                       | Settings                                                                                                    | <b>Cookies</b>       |
| none                                                                   | Ofform-data x-www-form-urlencoded raw binary GraphQL JSON $\vee$                                                   |                                                                                                    | <b>Beautify</b>      |
| Ŧ<br>$\mathbf{1}$<br>$\overline{2}$<br>$\overline{3}$<br>$\Delta$<br>5 | "location": "Bogota",<br>"real_estate_type": "CASA",<br>"offer_type":"VENTA",<br>"price": {                        | 2. Body con los parámetros tipo JSON                                                                                          |                      |
| Body                                                                   | Cookies Headers (6) Test Results                                                                                   | ⊕<br>Status: 200 OK Time: 246 ms Size: 5.37 KB                                                                                | Save as example 600  |
| Pretty<br>$\mathbf{1}$                                                 | Raw<br>Preview<br>Visualize<br>$JSON \sim$<br>$\overline{z}$                                                       |                                                                                                    | $\overline{\square}$ |
| $\overline{c}$<br>3<br>Δ<br>5                                          | "price": "500000000.0",<br>"city": "Bogota",<br>"real_estate_type": "CASA",                                        | 3. Response con formato tipo JSON de la petición enviada                                                                      |                      |
| 7<br>8                                                                 | "offer_type": "VENTA",<br>"description": "Casa en venta",<br>"area": "220.0".                                      |                                                                                                    |                      |
| $\mathbf Q$<br>10<br>11                                                | $"num\_rooms" : 4,$<br>"num baths": 4,<br>"num_garages": 1,<br>"stratum": "3",                                     |                                                                                                    |                      |
| 12<br>13<br>14<br>15                                                   | "real_estate_platform": "FINCA_RAIZ",<br>"contact_phone": null,<br>"contact_whatsapp": null,                       |                                                                                                    |                      |
| 16<br>17                                                               | "photos": [<br>"https://d3s5pkt10pk3ga.cloudfront.net/resizedImages/original/site/fincaraiz_service/media/listing/ | 79e4ee0a-eda4-4af1-b90e-7f83ff709951/photos/79e4ee0a-eda4-4af1-b90e-7f83ff709951_1_True_6eea247b-efac-466c-b307-c41bea44c9be. |                      |
|                                                                        |                                                                                                    | " Postbot I Runner & Start Proxy . Cookies III Trash                                                                          |                      |

*Fuente: Elaboración Propia*

*Nota: La imagen muestra el resultado de las pruebas de caja negra* 

*aplicadas a la herramienta.* 

## **12.2. Pruebas funcionales:**

Para las pruebas funcionales de House Finder se utilizó la herramienta Katalon Studio que permite grabar las interacciones en la pagina para luego ejecutarlas de forma automatizada en el navegador Google Chrome.

### **Ilustración 30**

| Σñ<br><b>Profiles</b>                                         | Item                                      | Object                                         | Input                             |  |
|---------------------------------------------------------------|-------------------------------------------|------------------------------------------------|-----------------------------------|--|
| $\vee$ $\blacksquare$ Test Cases                              | $\rightarrow$ 1 - Open Browser            |                                                | m                                 |  |
| 图 Envio de parametros                                         | $\rightarrow$ 2 - Navigate To Url         |                                                | "https://localhost:44357/Default" |  |
| <b>Object Repository</b><br>$\vee$ $\overline{+}\overline{-}$ | $\rightarrow$ 3 - Set Text                | input Ubicacin ctl00ContentPlaceHc "Bogota"    |                                   |  |
|                                                               | $\rightarrow$ 4 - Select Option By Value  | select_--CasaApartamento                       | "Casa": true                      |  |
| Page_House Finder                                             | $\rightarrow$ 5 - Select Option By Value  | select --VentaArriendo                         | "Arriendo": true                  |  |
| <b>Test Suites</b>                                            | $\rightarrow$ 6 - Set Text                | input_Precio hasta COP_ctl00Conten "100000000" |                                   |  |
| <b>Data Files</b>                                             | $\rightarrow$ 7 - Set Text                | input Precio hasta COP ctl00Conten "300000000" |                                   |  |
| <b>Checkpoints</b>                                            | $\rightarrow$ 8 - Select Option By Value  | select -- 1234                                 | "--": true                        |  |
|                                                               | $\rightarrow$ 9 - Select Option By Value  | select -- 1234                                 | "2": true                         |  |
| Keywords                                                      | → 10 - Select Option By Value             | select_--1234_1                                | $"2"$ : true                      |  |
| <b>Test Listeners</b>                                         | - X 11 - Select Option By Value           | select -- 1234 1 2                             | "1"; true                         |  |
| Reports                                                       | $\rightarrow$ 12 - Click                  | input Parqueaderos ctl00ContentPla             |                                   |  |
| <b>TestOps</b>                                                | $\rightarrow$ 13 - Close Browser          |                                                |                                   |  |
| Include                                                       | $\rightarrow$ 14 - Close Browser          |                                                |                                   |  |
|                                                               | $\rightarrow$ 15 - Open Browser           |                                                | mm.                               |  |
| <b>Plugins</b>                                                | -× 16 - Navigate To Url                   |                                                | "https://localhost:44357/Default" |  |
| .gitignore                                                    | $\rightarrow$ 17 - Set Text               | input Ubicacin ctl00ContentPlaceHc "Bogota"    |                                   |  |
| build.gradle                                                  | $\rightarrow$ 18 - Select Option By Value | select --CasaApartamento                       | "--"; true                        |  |
| D<br>console.properties                                       | → 19 - Select Option By Value             | select --CasaApartamento                       | "Apartamento": true               |  |
|                                                               | $\rightarrow$ 20 - Select Option By Value | select -- Venta Arriendo                       | "Venta": true                     |  |
|                                                               | $\rightarrow$ 21 - Set Text               | input_Precio hasta COP_ctl00Conten "100000000" |                                   |  |
|                                                               | $\rightarrow$ 22 - Set Text               | input Precio hasta COP ctl00Conten "300000000" |                                   |  |
|                                                               | $\rightarrow$ 23 - Select Option By Value | select -- 1234                                 | "--"; true                        |  |
|                                                               | $\rightarrow$ 24 - Select Option By Value | select -- 1234                                 | "3": true                         |  |
|                                                               | → 25 - Select Option By Value             | select -- 1234 1                               | $"2"$ : true                      |  |
|                                                               | $\rightarrow$ 26 - Select Option By Value | select -- 1234 1 2                             | "1"; true                         |  |
|                                                               | $\rightarrow$ 27 - Click                  | input Parqueaderos ctl00ContentPla             |                                   |  |
|                                                               | $\rightarrow$ 28 - Close Browser          |                                                |                                   |  |
|                                                               |                                           |                                                |                                   |  |

*Pasos automatizados en Katalon Studio* 

*Fuente: Elaboración Propia* 

*Nota: La imagen muestra los pasos grabados para la automatización de pruebas.* 

# *Pasos automatizados en Katalon Studio*

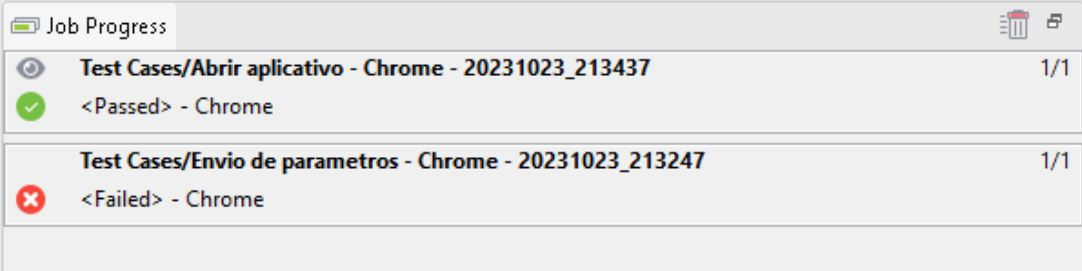

# *Fuente: Elaboración Propia*

*Nota: La imagen muestra el resultado de las pruebas automatizadas.* 

#### **13. Conclusiones**

- <span id="page-64-0"></span>● En el transcurso de este trabajo de grado, se ha llevado a cabo un extenso proceso de desarrollo e implementación de la aplicación web "House Finder," cuyo propósito fundamental es centralizar y simplificar la búsqueda de inmuebles en Colombia. Este proyecto ofrece a los usuarios una plataforma accesible y eficiente para encontrar propiedades de manera más rápida y efectiva.
- La creación de "House Finder" responde a la necesidad creciente en Colombia de contar con una herramienta que unifique la información dispersa en múltiples portales y agilice el proceso de búsqueda de inmuebles, todo ello diseñado para mejorar la experiencia del usuario.
- Con el desarrollo del proyecto se logró agilizar el proceso de búsqueda de inmuebles y mejorar la experiencia del usuario.
- La información brindada por las plataformas inmobiliarias: Fincaraiz, Metrocuadrado y Ciencuadras fue de vital importancia para seleccionar las ofertas que más se ajustaran a las necesidades del usuario.

#### **14. Referencias**

- <span id="page-65-0"></span>1. Similarweb. (2023, 1 noviembre). Sitios web inmobiliaria más visitados en Colombia. Similarweb. https://www.similarweb.com/es/topwebsites/colombia/business-and-consumer-services/real-estate/
- 2. (Masse, 2011) Masse, M. (2011). REST API Design Rulebook: Designing Consistent RESTful Web Service Interfaces. O'Reilly Media, Inc.
- 3. (Benzell et al., 2019) (3)
- 4. https://www.habitatbogota.gov.co/prensa/noticias/pensando-comprarvivienda-estos-documentos-son-los-debes-pedir
- 5. Osorio-Sanabria et al. (2021) (4)
- 6. Osorio-Sanabria, M. A., Amaya-Fernández, F., & González-Zabala, M. P. (2021). Políticas, normas y estrategias que fomentan los datos abiertos en Colombia: un análisis de literatura. Revista virtual Universidad Católica del Norte, 62, 155-188. https://doi.org/10.35575/rvucn.n62a7
- 7. Garriga-Portolà, M. (2011). ¿ Datos abiertos? Sí, pero de forma sostenible. Profesional de la Información, 20(3), 298-303.
- 8. Trello (2023), recuperado de<https://trello.com/es/tour>
- 10. Arquitectura de Plugins o Microkernel, Blancarte Oscar, Arquitectura de Microkernel, (2023). Reactive Programming. https://reactiveprogramming.io/blog/es/estilos-arquitectonicos/microkernel
- 11. ¿Qué es Kanban?, (2023), recuperado de <https://www.nimblework.com/es/kanban/que-es-kanban/>
- 12. Diagrama https://www.linkedin.com/pulse/arquitectura-de-plugins-omicrokernel-ariel-alejandro-wagner/?originalSubdomain=es
- 13. González Tocarruncho, J. F. (2022). El derecho de acceso a la información pública en Colombia: una mirada desde el cumplimiento de la Ley 1712 de 2014.
- 14. Cifuentes Muñoz, E. (1997). El hábeas data en Colombia. Derecho PUCP, 51, 115.